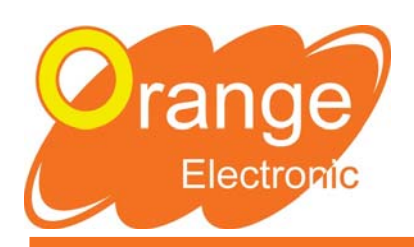

# **MANUALE UTENTE**

## **OE46 Versione JORG2-07**

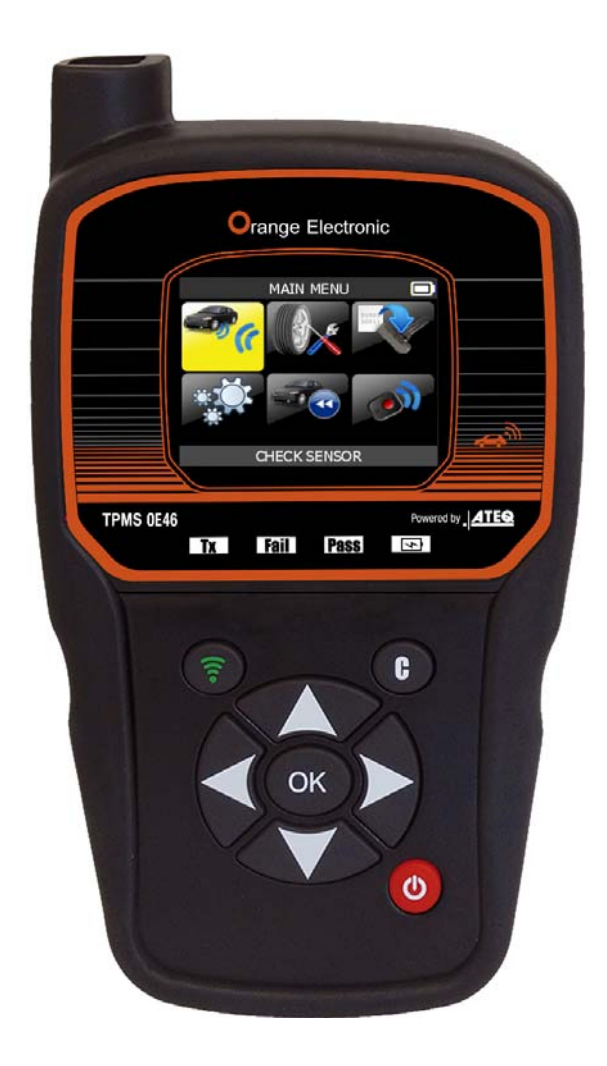

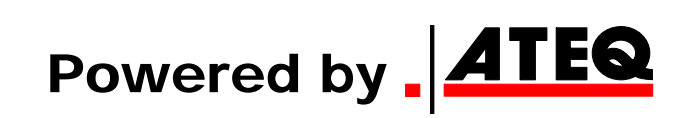

Riferimento: UM-365OEA-I

### **REVISIONE DEL MANUALE RELATIVO A OE46**

*I continui miglioramenti comportano che le informazioni contenute in questo manuale, le caratteristiche e il design di questo dispositivo siano soggetti a cambiamenti senza alcun preavviso.* 

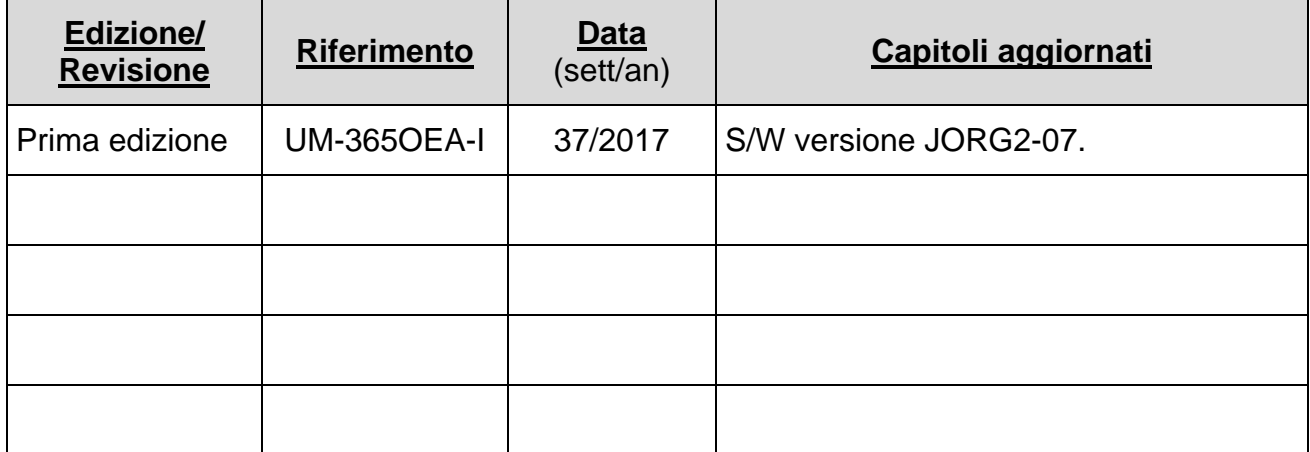

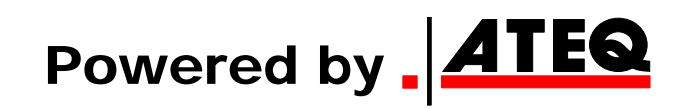

### **SOMMARIO**

### **Manuale utente**

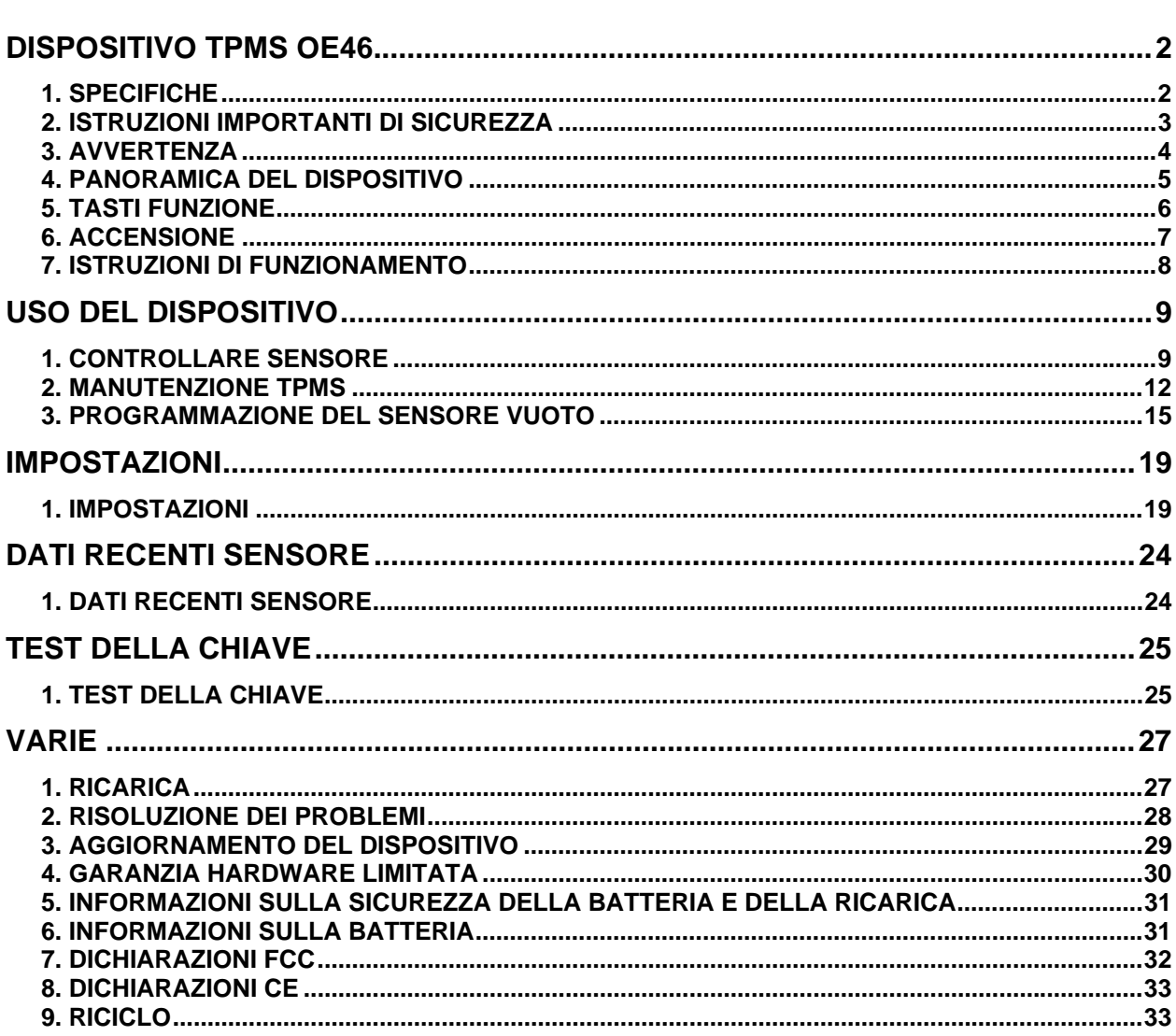

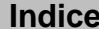

 $34$ 

 $\overline{2}$ 

## **Manuale utente DISPOSITIVO TPMS OE46**

### **1. SPECIFICHE**

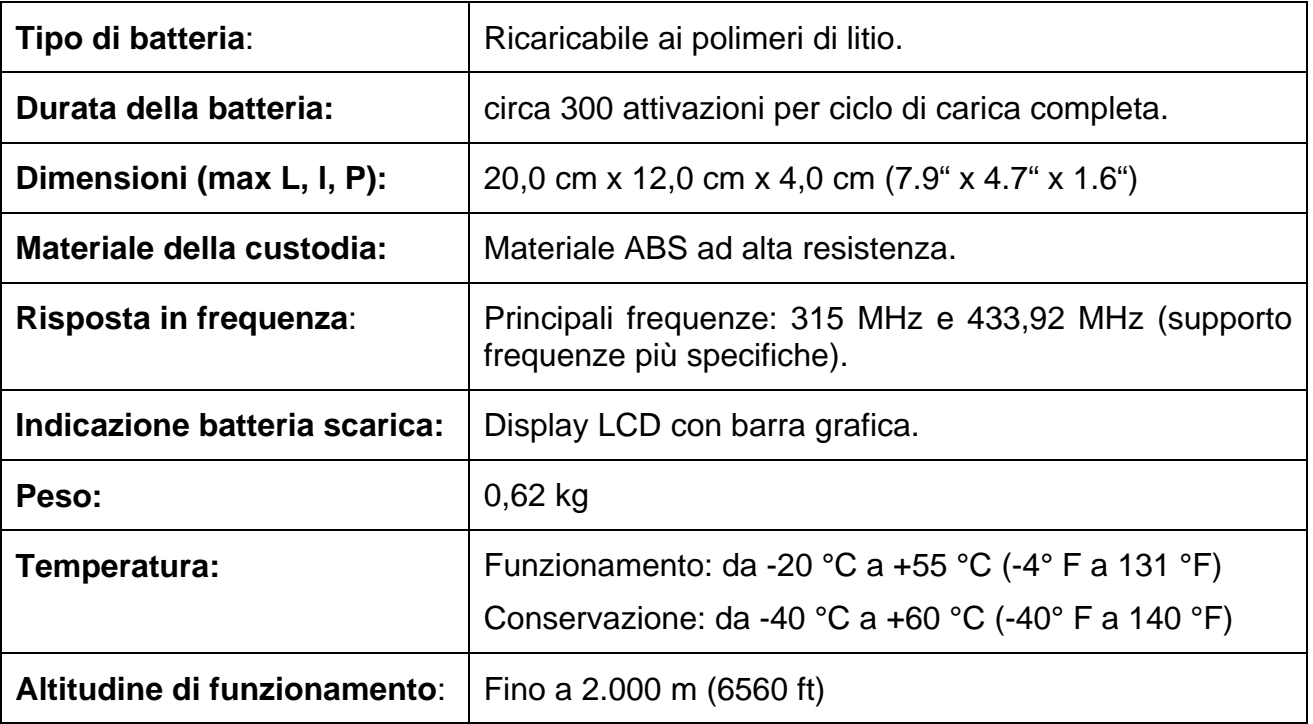

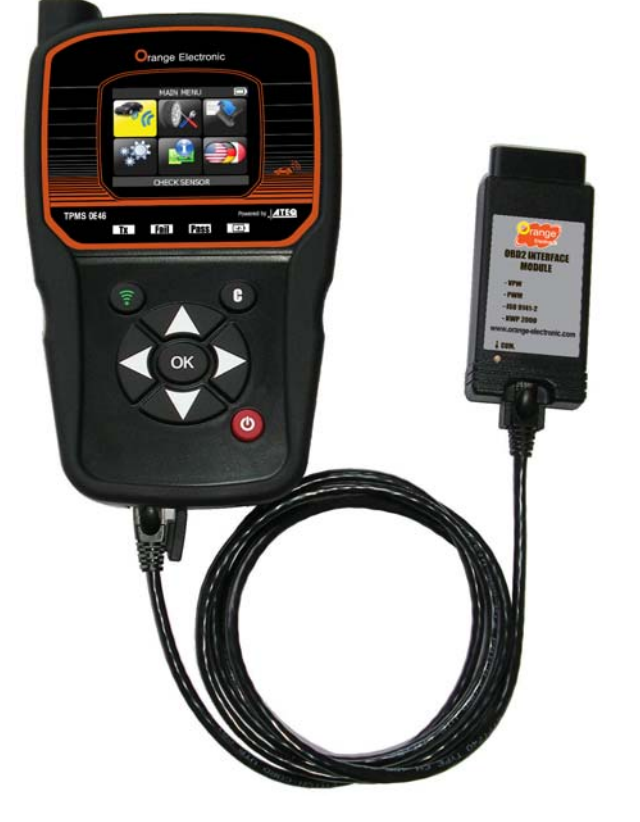

### **Contenuto del prodotto:**

- ▶ Dispositivo TPMS OE46.
- $\triangleright$  Cavo USB
- Caricabatteria

### **Accessori opzionali:**

- $\triangleright$  Modulo OBDII.
- $\triangleright$  Cavo RJ45.

### **2. ISTRUZIONI IMPORTANTI DI SICUREZZA**

### **Non gettare. Conservare per riferimento futuro.**

Questo dispositivo è conforme a:

- Parte 15 delle norme FCC (ID FCC: 2ABSJ-VT46)
- Norme CE/CEM
- Norme ROHS

Il funzionamento è soggetto alle seguenti due condizioni:

(1) questo dispositivo non causa interferenze dannose e

(2) questo dispositivo accetta qualsiasi interferenza ricevuta, comprese quelle che potrebbero causare funzionamenti non desiderati o impropri.

**ATTENZIONE**: questo prodotto emette onde elettromagnetiche generate elettronicamente che possono interferire con il funzionamento in sicurezza dei **pacemaker**.

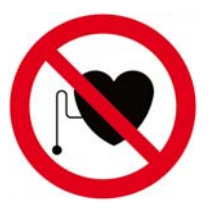

*I portatori di pacemaker non devono utilizzare questo prodotto.*

**Leggere la sezione relativa alla garanzia, alle informazioni sulla sicurezza e al riciclo contenute nelle ultime pagine del presente manuale.** 

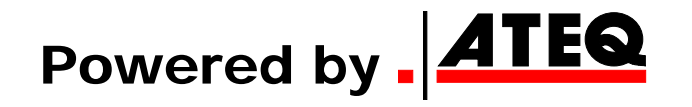

### **3. AVVERTENZA**

### **LEGGERE QUESTE ISTRUZIONI PRIMA DELL'USO**

Il sistema di controllo della pressione pneumatici (TPM) è stato progettato per essere duraturo, sicuro e affidabile, quando usato correttamente.

Tutti i **DISPOSITIVI TPMS** sono progettati per essere utilizzati solo da personale qualificato e da tecnici automobilistici addestrati o in un'officina di meccanica leggera. Leggere le istruzioni riportate di seguito prima di utilizzare il dispositivo. Rispettare sempre le istruzioni di sicurezza indicate nel presente manuale. In caso di domande relative alla sicurezza o all'affidabilità di questo dispositivo, contattare il rivenditore locale.

### **3.1. LEGGERE LE ISTRUZIONI**

Rispettare le avvertenze relative al dispositivo contenute nel presente manuale. Rispettare le istruzioni di funzionamento.

### **3.2. CONSERVARE LE ISTRUZIONI**

Le istruzioni di sicurezza e di funzionamento devono essere conservate per futuro riferimento.

### **3.3. RISPETTARE LE AVVERTENZE**

Gli operatori e le altre persone presenti nell'area devono sempre indossare occhiali di sicurezza e leggere le istruzioni prima dell'uso. Non utilizzare con circuiti elettrici attivi. Pericolo di impigliamento.

### **3.4. PULIZIA**

Utilizzare un panno morbido e asciutto o, se necessario, un panno morbido e umido per pulire il dispositivo. Non utilizzare solventi chimici aggressivi quali acetone, diluente, detergente per freni, alcool, ecc., in quanto potrebbero danneggiare la superficie in plastica.

### **3.5. ACQUA E UMIDITÀ**

Non utilizzare il dispositivo se vi è il rischio di contatto o immersione in acqua. Non versare liquidi di alcun tipo sul dispositivo.

### **3.6. CONSERVAZIONE**

Non utilizzare o conservare il dispositivo in un luogo esposto alla luce diretta del sole o a eccessiva umidità.

### **3.7. UTILIZZO**

Per ridurre il rischio di incendi, non utilizzare il dispositivo in prossimità di contenitori aperti o liquidi infiammabili. Non utilizzare se vi è possibilità di un rilascio di gas o vapori infiammabili. Tenere il dispositivo lontano da fonti di calore. Non utilizzare il dispositivo senza il coperchio del vano batterie.

### **4. PANORAMICA DEL DISPOSITIVO**

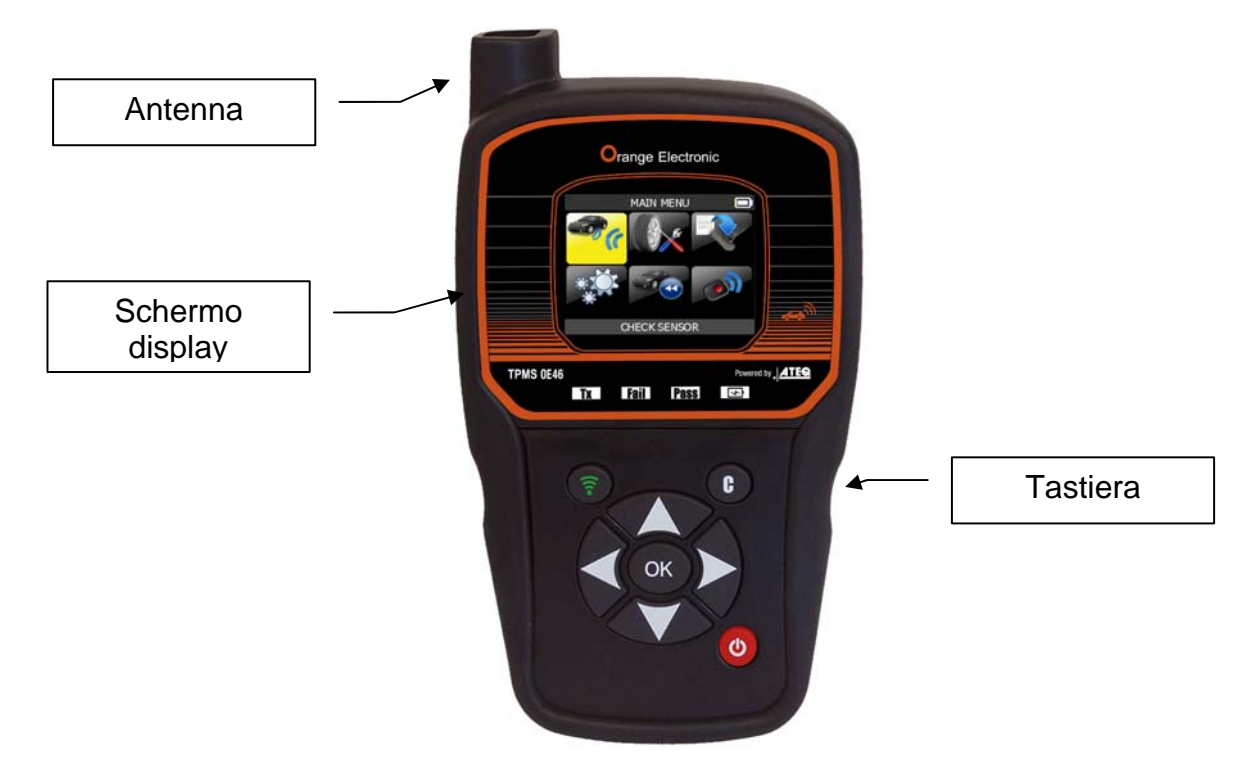

**4.1. SPIE**

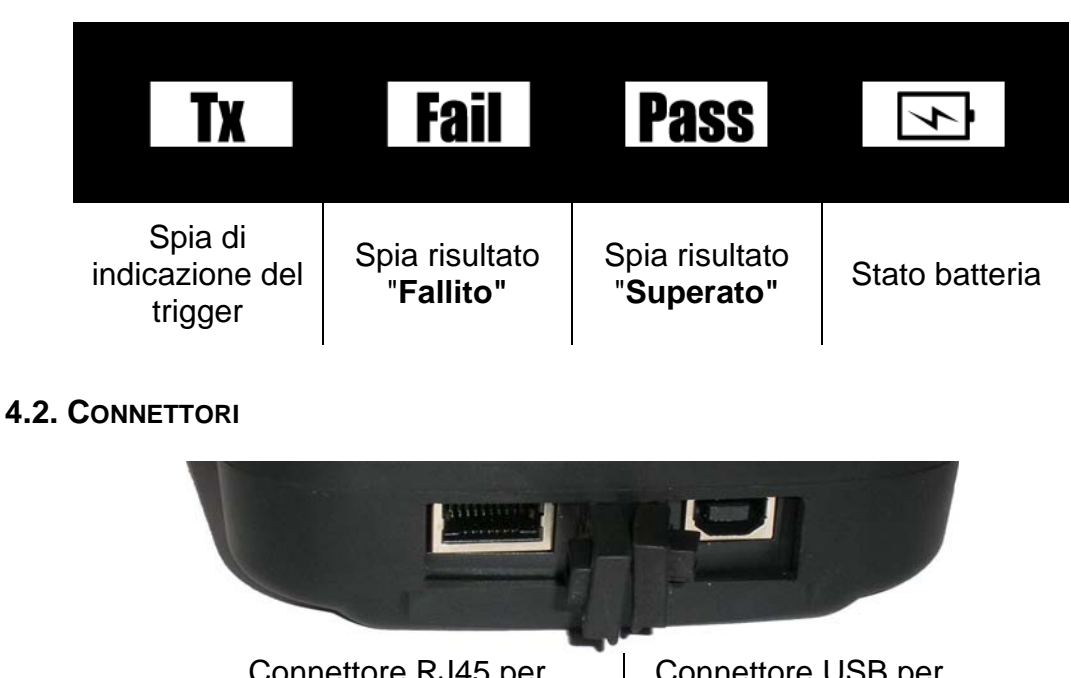

Connettore RJ45 per connessione modulo OBD Connettore USB per la ricarica della batteria e l'aggiornamento del firmware.

### **5. TASTI FUNZIONE**

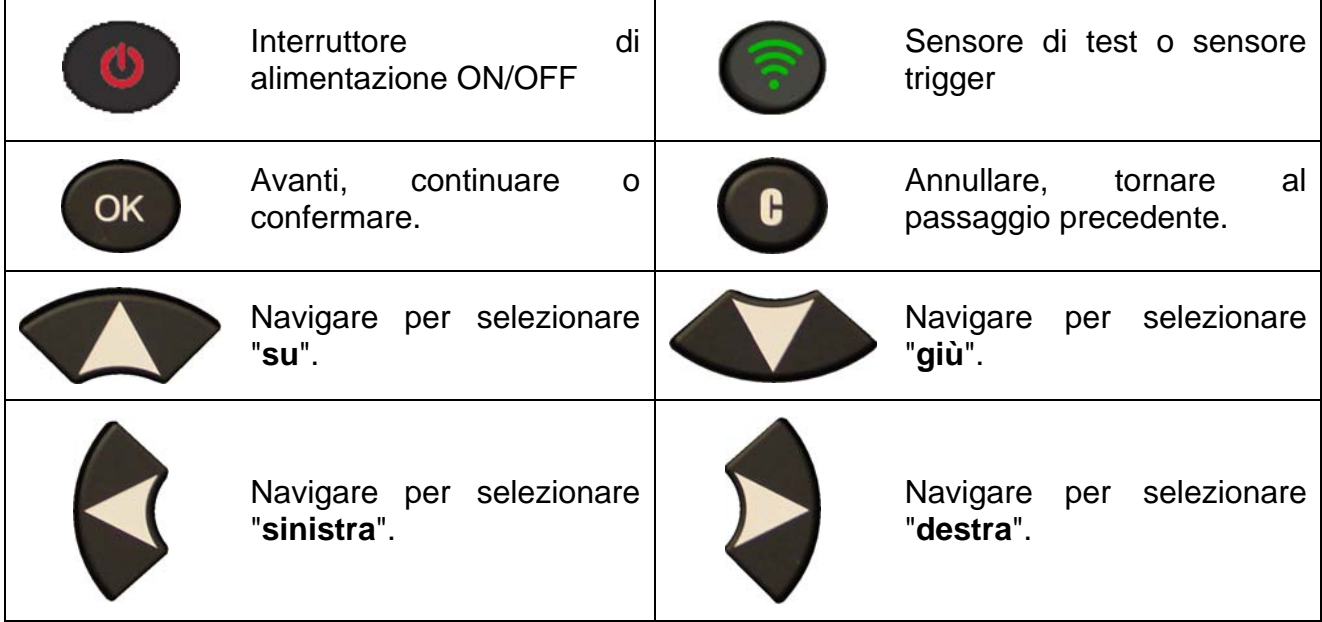

### **6. ACCENSIONE**

Premere il tasto **per accendere** il

dispositivo. Il **DISPOSITIVO TPMS**:

- Il dispositivo visualizza inizialmente il logo, **come in fig. 1. Fig. 1**
- La versione del software e la zona di lavoro, come in fig. 2.

 Successivamente apparirà il **MENU PRINCIPALE**, come in fig. 3.

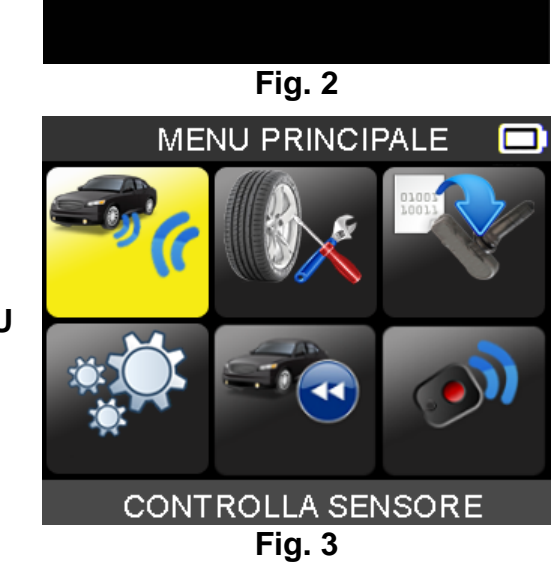

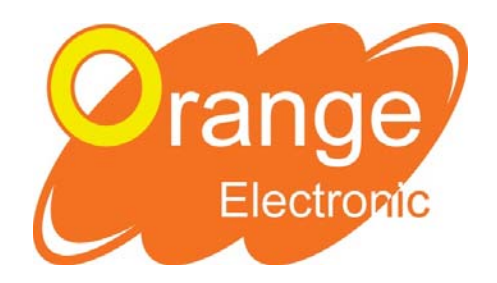

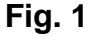

ORANGE ELECTRONICS OE46

JORG2-07-11

**REGIONE:EUROPA** 

### **7. ISTRUZIONI DI FUNZIONAMENTO**

### **7.1. PANORAMICA DEL DISPOSITIVO TPMS**

Lettura e diagnosi dei sensori, ripristino dell'**unità di controllo elettronico (Electronic control unit, ECU) di OBDII** e trasferimento dati all'**unità di controllo elettronico (ECU)**.

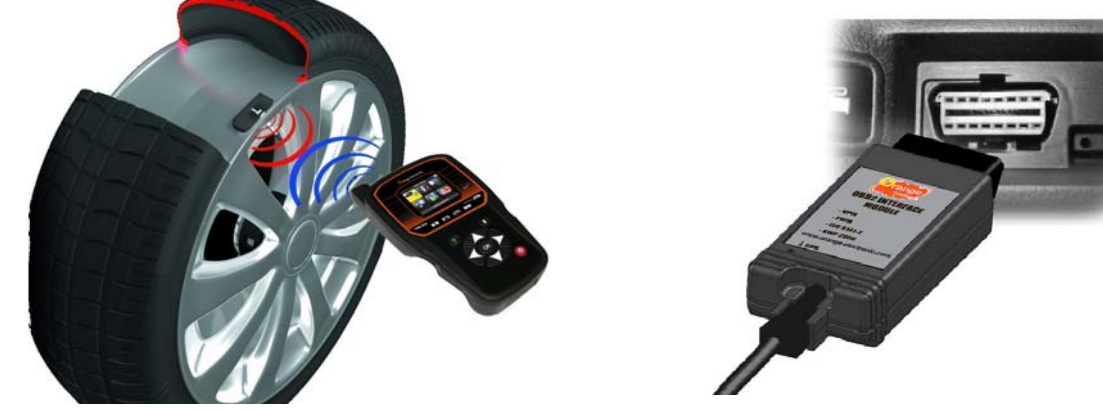

*Nota*: su alcuni veicoli, qualora questi si trovino in "modalità apprendimento", è previsto che il veicolo confermi che il sensore TPM ha comunicato con l'ECU tramite una serie di avvisi acustici.

#### **Procedura di assistenza**

#### **Sezione 1.0: Lettura del test del sensore**

Prima di riparare gli pneumatici/ruote, utilizzando il **DISPOSITIVO TPMS**, attivare ciascuno dei sensori del veicolo al fine di verificarne il corretto funzionamento.

Questo consentirà di eliminare la responsabilità associata alla sostituzione di sensori precedentemente danneggiati o difettosi. Questa procedura non modificherà i settaggi del veicolo perché il veicolo deve ancora essere messo in modalità apprendimento/aggiornamento.

Questa procedura permette di identificare rapidamente i sensori danneggiati o difettosi, considerato che alcuni veicoli non segnalano una condizione di sensore danneggiato o difettoso sul quadro strumenti per un massimo di 20 minuti.

*Nota: nel caso in cui i sensori non si attivino, fare riferimento alla sezione Risoluzione dei problemi del presente manuale.*

Eseguire l'assistenza pneumatici/ruote.

Per i veicoli che necessitano di aggiornamento, si rimanda alla Sezione 2.0

### **Sezione 2.0: Apprendimento del sistema TPM**

Con il veicolo in modalità apprendimento, attivare il sensore della ruota anteriore sinistra (AS). Molti veicoli emetteranno un trillo acustico per confermare che l'ID del sensore è stato acquisito dal computer di bordo del veicolo.

La comunicazione tra il sensore e il computer di bordo verrà inoltre confermata sul display LCD del **DISPOSITIVO**.

La stessa procedura dovrà essere eseguita per tutti i sensori delle ruote, seguendo una rotazione in senso orario, fino a quando tutti i sensori risulteranno acquisiti.

Per i veicoli che non richiedono l'acquisizione, si consiglia di attivare ognuno dei sensori delle ruote un'ultima volta, per assicurarsi che funzionino correttamente prima di consegnare il veicolo al cliente.

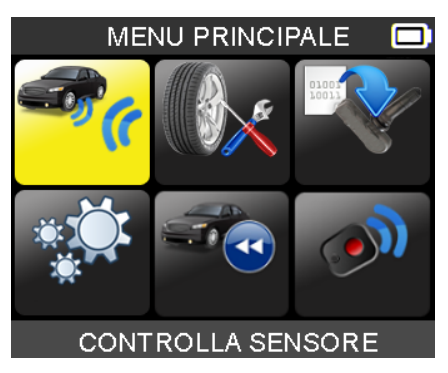

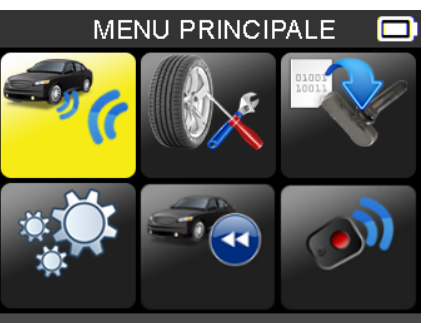

**CONTROLLA SENSORE** 

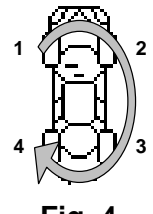

### **USO DEL DISPOSITIVO**

### **IMPORTANTE:**

**Le informazioni specifiche sul veicolo contenute nel presente manuale sono utilizzate a titolo di esempio e non possono sostituire le istruzioni specifiche relative alle diverse marche e modelli. Quando si utilizza il dispositivo per eseguire funzioni varie, è importante fare riferimento alle istruzioni sullo schermo e/o alle informazioni contenute nel manuale di riparazione.**

### **1. CONTROLLARE SENSORE**

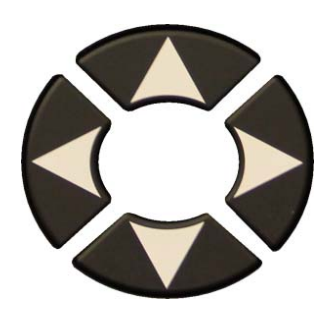

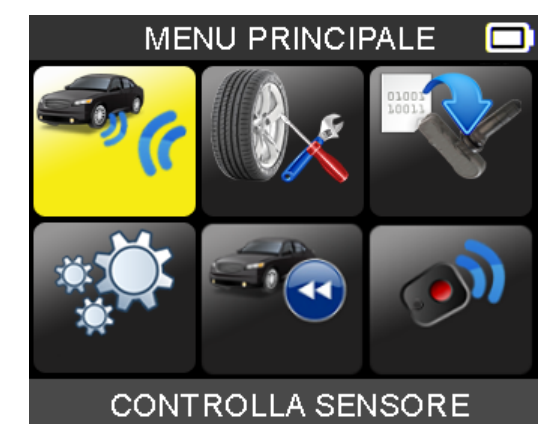

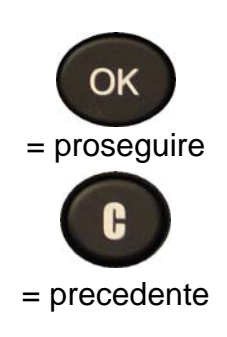

### **1.1. SELEZIONARE IL PRODUTTORE DELL'AUTO**

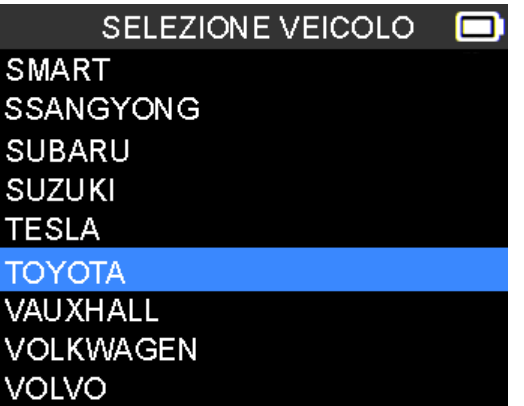

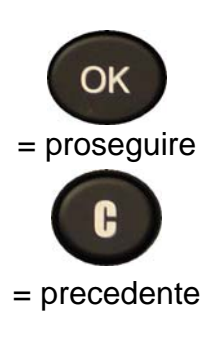

### **1.2. SELEZIONARE IL MODELLO DELL'AUTO**

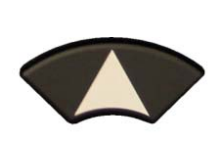

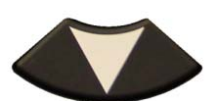

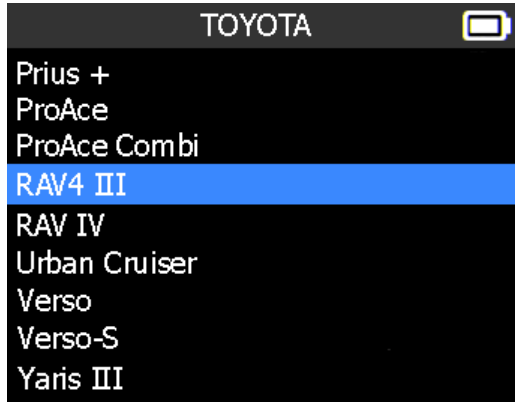

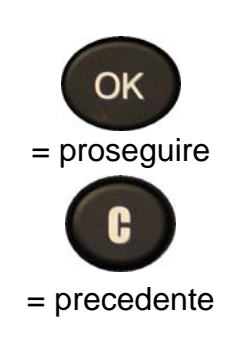

### **1.3. SELEZIONARE L'ANNO**

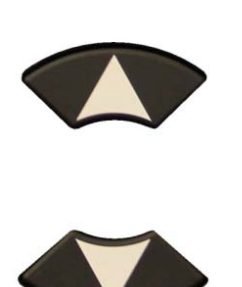

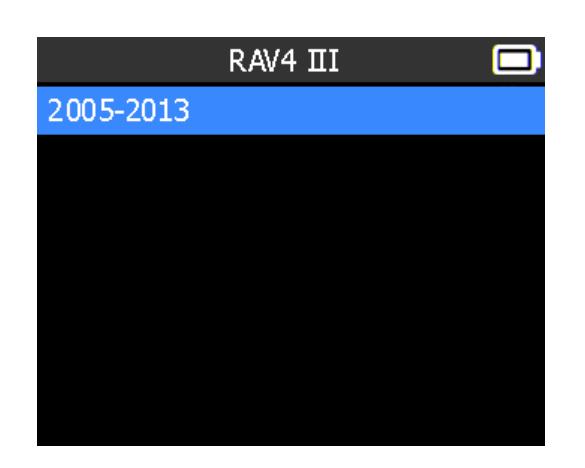

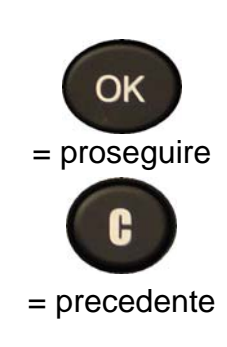

### **1.4. SELEZIONARE IL NUMERO DI RUOTE**

Questa opzione non viene visualizzata per tutti i veicoli.

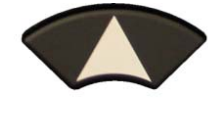

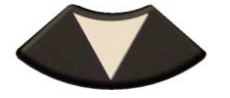

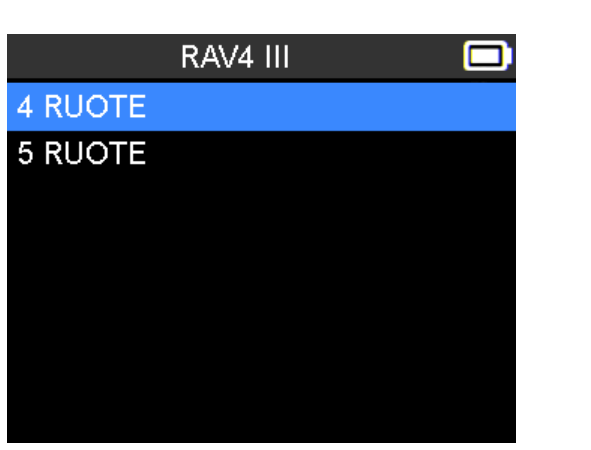

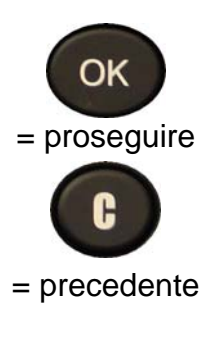

### **1.5. VERIFICARE SENSORI (TRIGGER)**

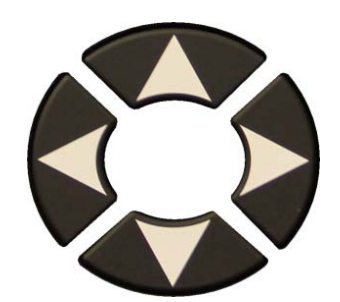

Selezionare pneumatico.

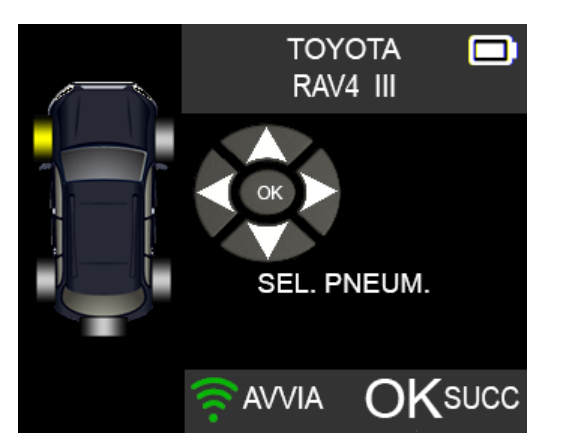

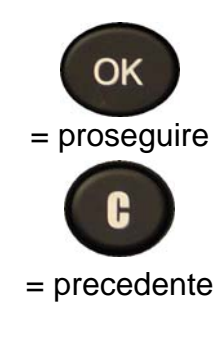

### **1.1. RISULTATI DEL TEST**

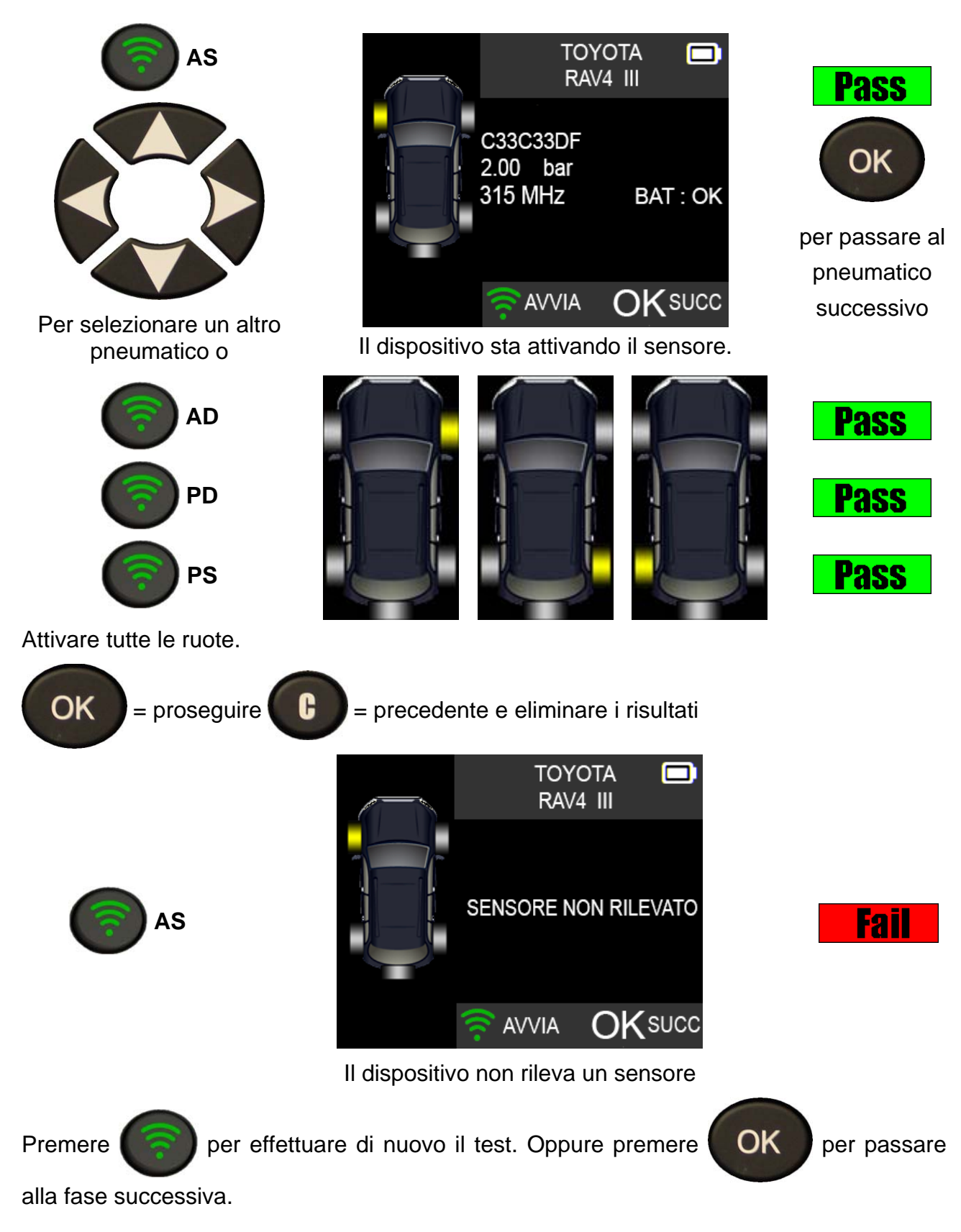

= proseguire

OK

= precedente

### **2. MANUTENZIONE TPMS**

Questo menu ha due funzioni: la prima per l'acquisizione degli ID sensore per l'ECU e la seconda per leggere tutti i numeri dei pezzi di ricambio per i sensori disponibili sul veicolo.

**MENU PRINCIPALE** 

**MANUTENZIONE TPMS** 

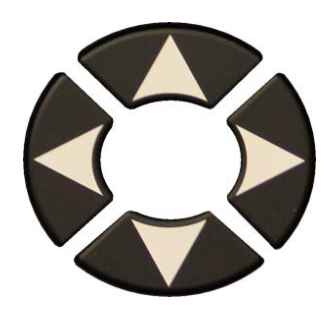

Selezionare il menu "**MANUTENZIONE TPMS**"

- Selezionare il produttore dell'auto.
- Selezionare il modello dell'auto.
- $\triangleright$  Selezionare l'anno.

### **2.1. ACQUISIZIONE OBDII**

Questo menu serve per la riprogrammazione o l'acquisizione dell'ECU attraverso la porta OBDII.

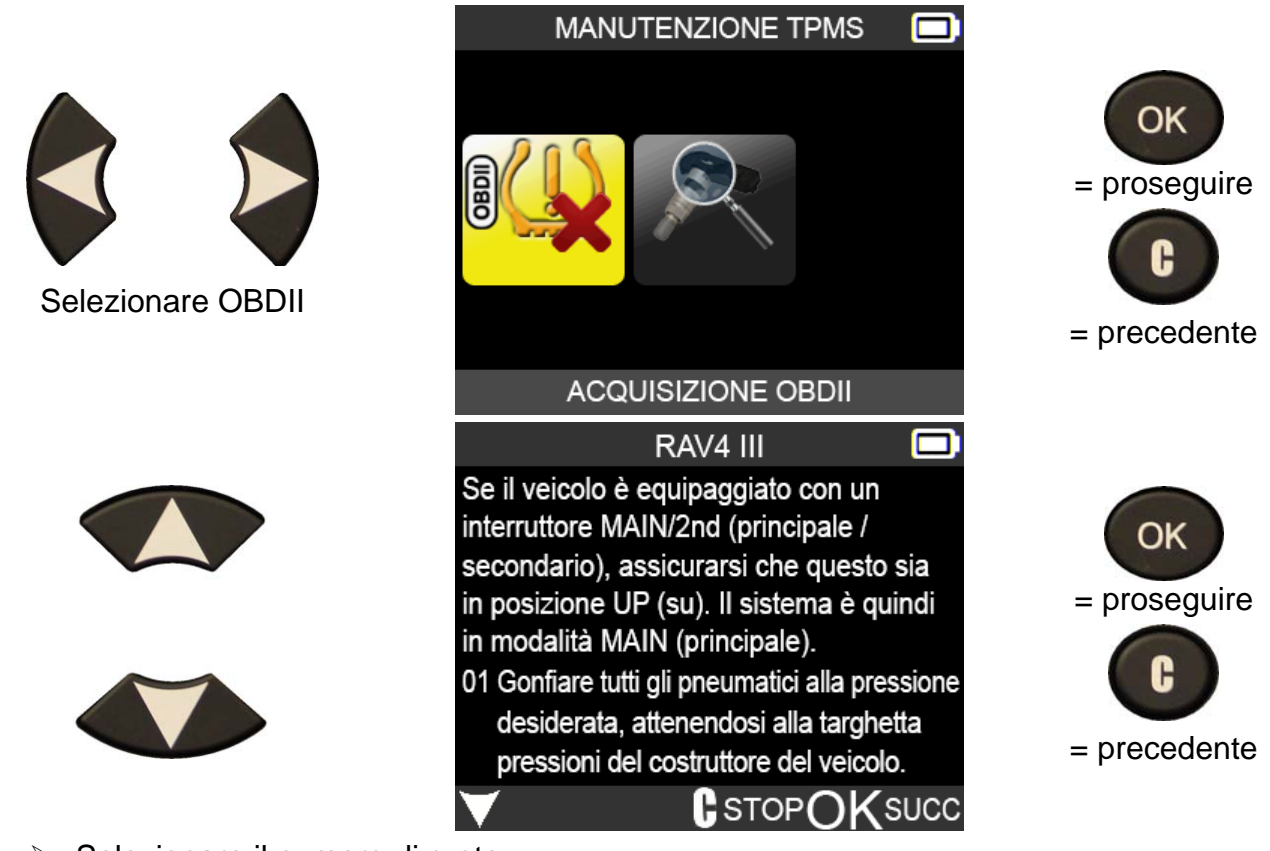

- $\triangleright$  Selezionare il numero di ruote.
- Procedere con "**Controlla sensore**" per attivare tutti i sensori.

**2.1.1. Riprogrammazione dell'unità di controllo elettronico (ECU) attraverso la porta OBDII** 

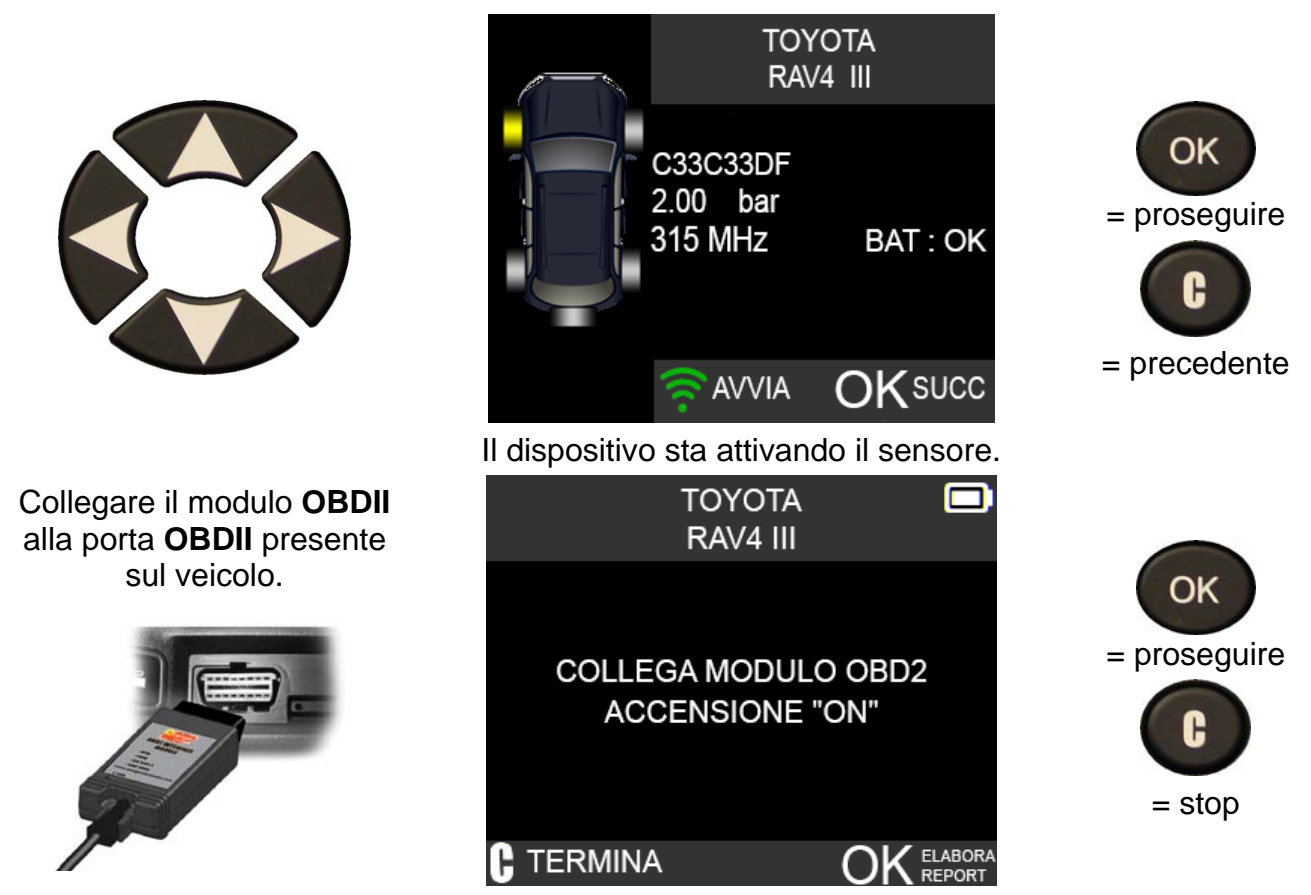

*Nota*: *il seguente messaggio viene visualizzato quando tutti i sensori risultano attivati e il modulo OBDII è collegato al DISPOSITIVO TPMS.* 

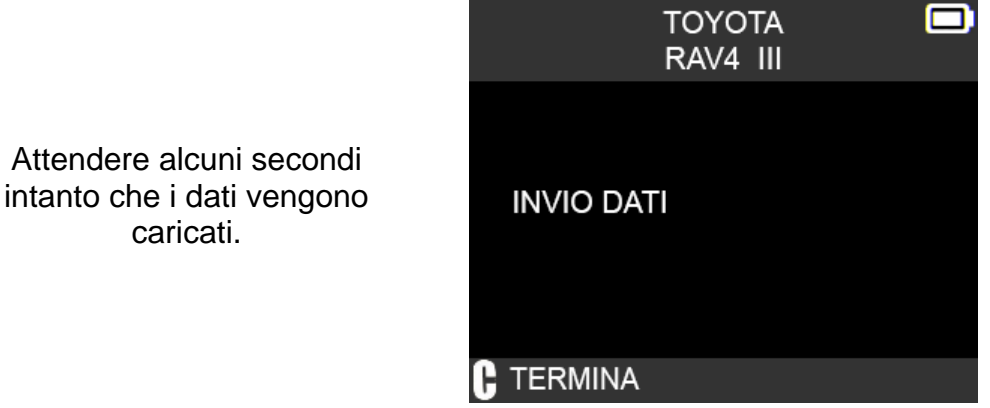

*Nota: questa funzione non è supportata da tutti i veicoli.* 

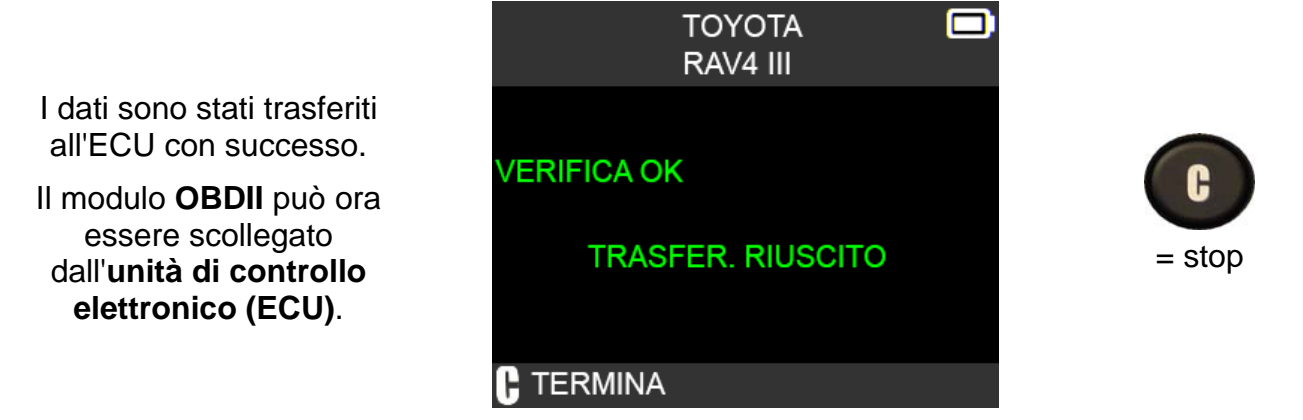

### **2.2. RICERCA N. PEZZO**

Questa base di dati contenente le parti di ricambio indica i sensori disponibili per ogni auto.

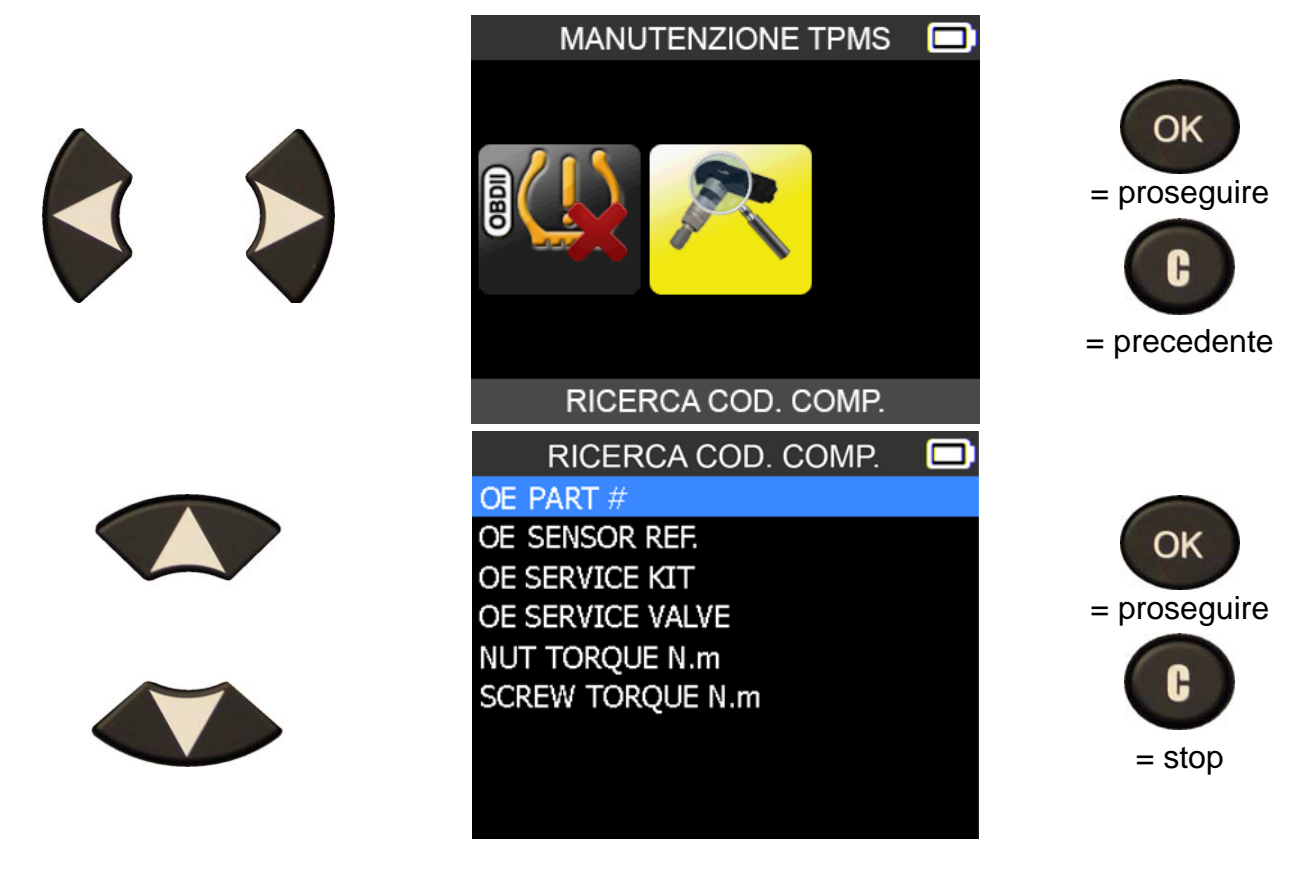

### **3. PROGRAMMAZIONE DEL SENSORE VUOTO**

Questa sezione spiega come recuperare l'ID di un sensore per immetterlo in un sensore vuoto. Nel caso in cui il "vecchio" sensore possa essere letto, utilizzare il menu "**COPIA SENS. ORIGIN.**" per recuperare l'ID. In caso contrario, utilizzare il menu "**CREA NUOVO SENSORE**" per creare un ID randomizzato.

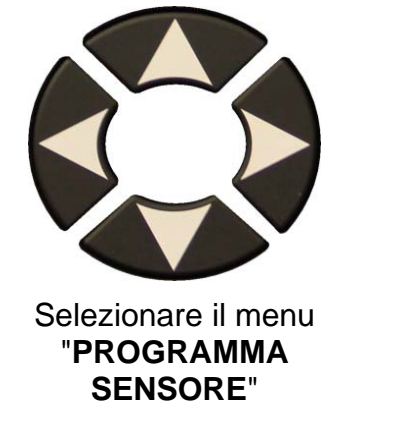

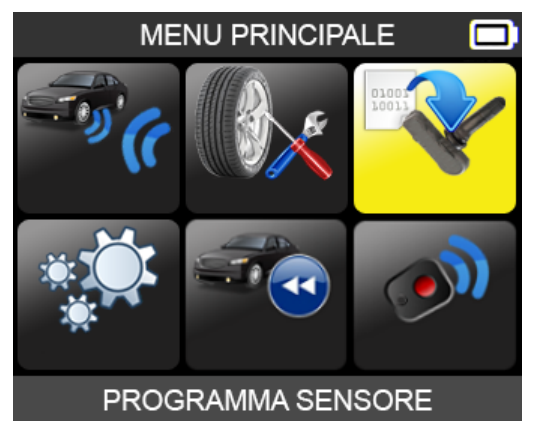

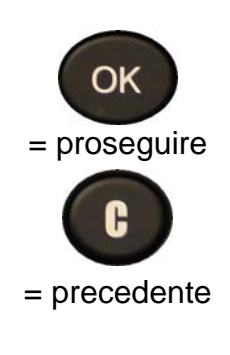

OK

- $\triangleright$  Selezionare il produttore dell'auto.
- $\triangleright$  Selezionare il modello dell'auto.
- $\triangleright$  Selezionare l'anno.

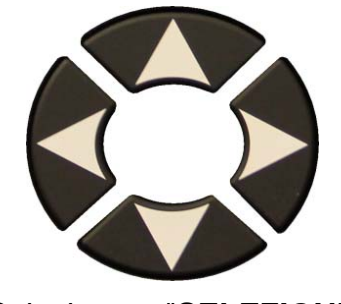

Selezionare "**SELEZIONE VEICOLO**" o "**SELEZIONE SENSORE**".

*Nota: questo è un esempio.* 

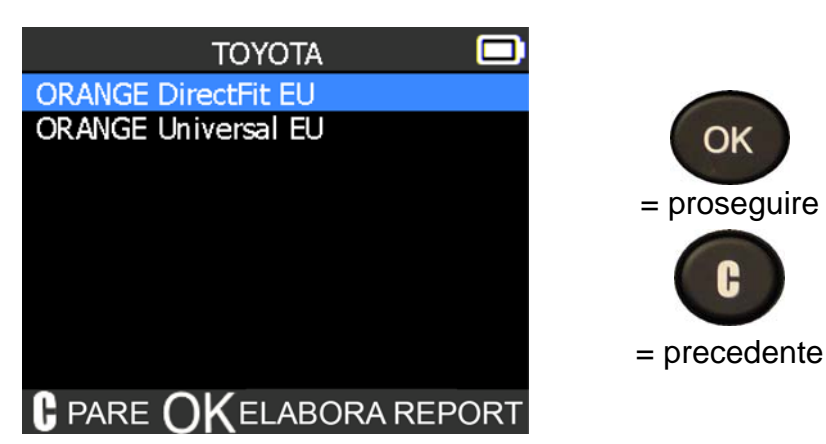

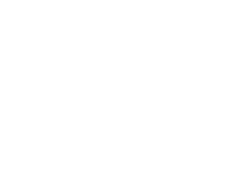

### **3.1. COPIA SENS. ORIGIN.**

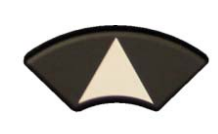

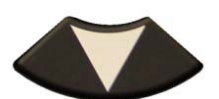

Attendere qualche secondo.

Appare l'ID del vecchio sensore.

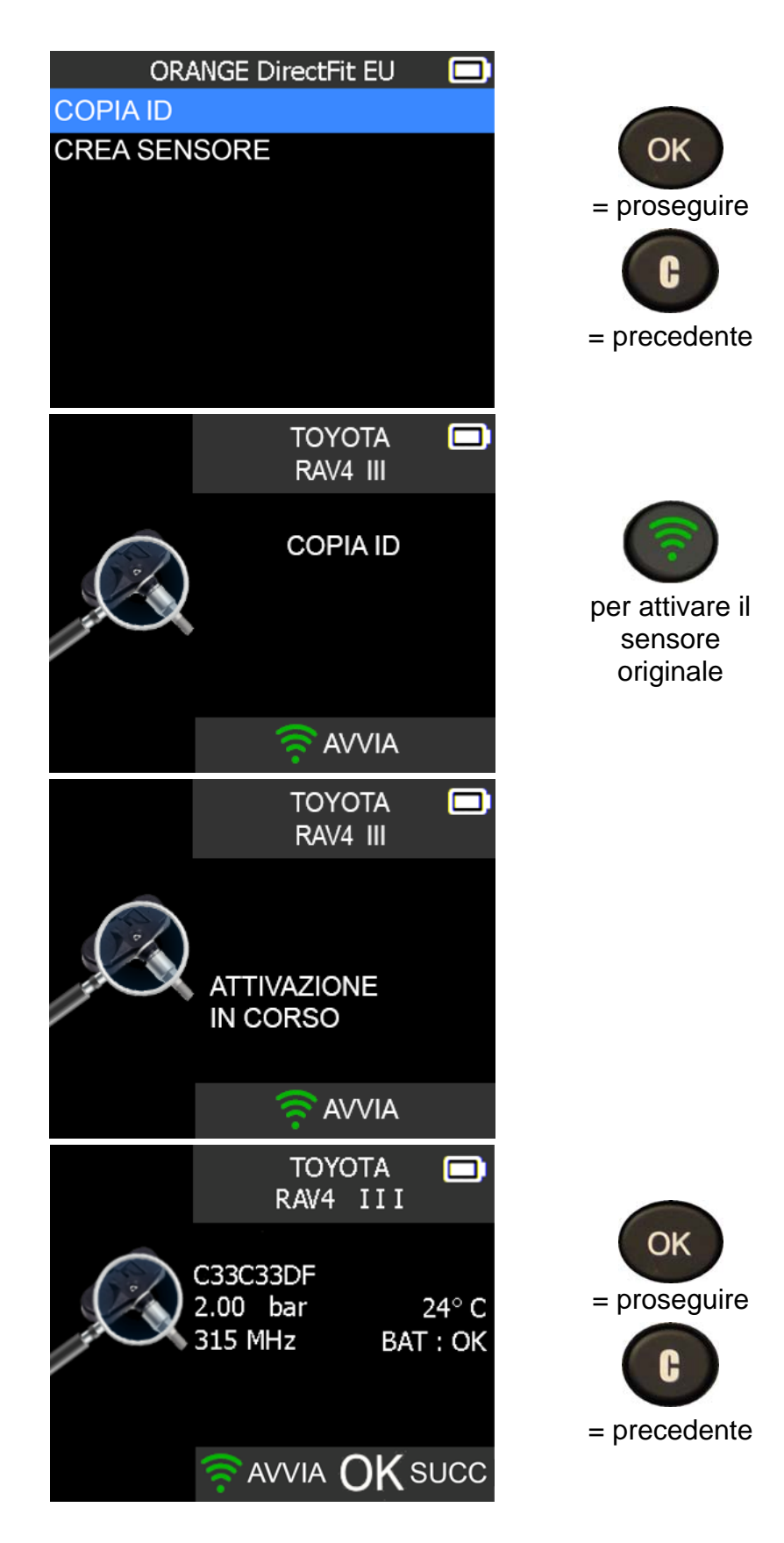

### *DISPOSITIVO TPMS OE46 Manuale utente*

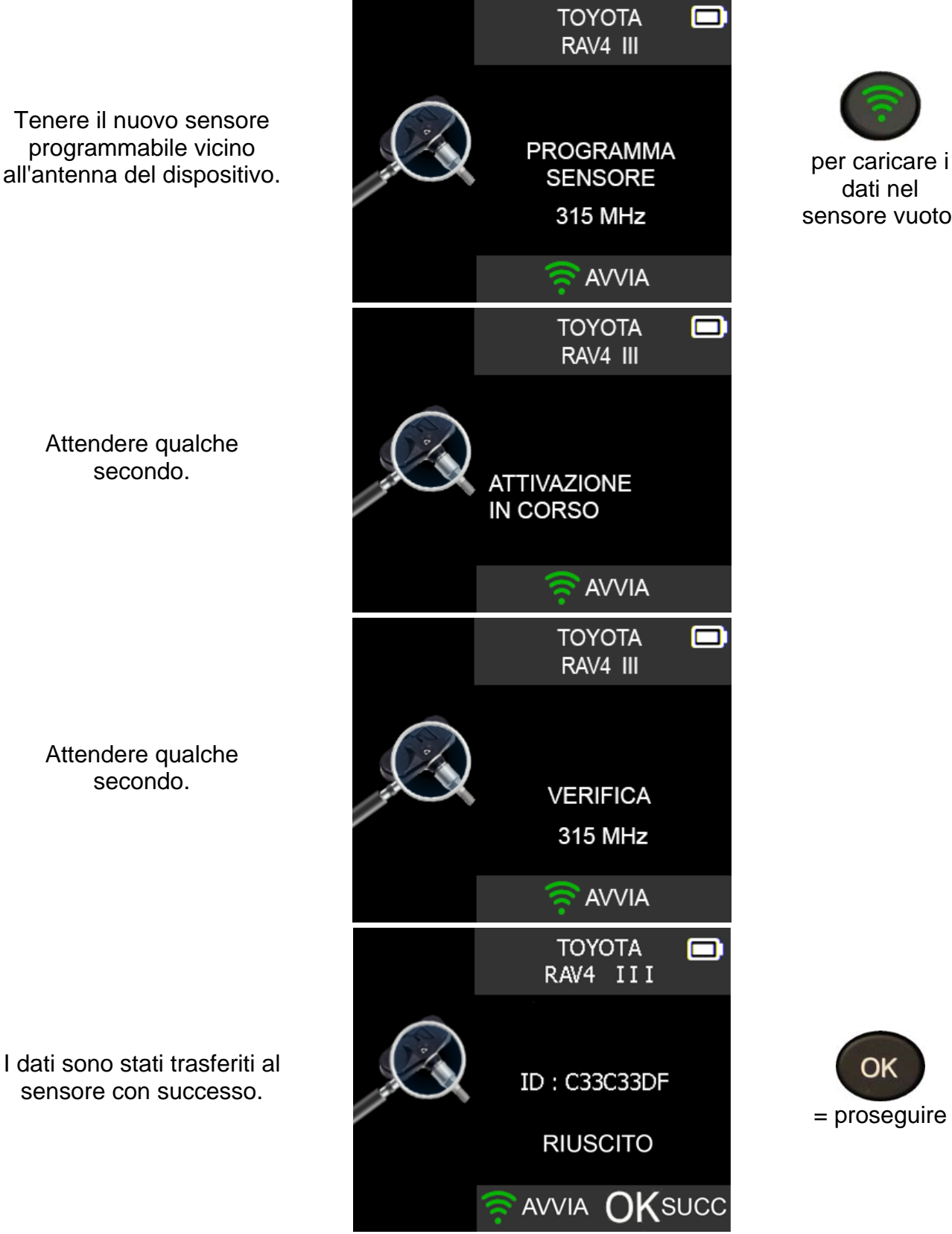

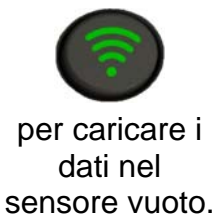

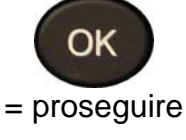

### **3.2. CREA NUOVO SENSORE**

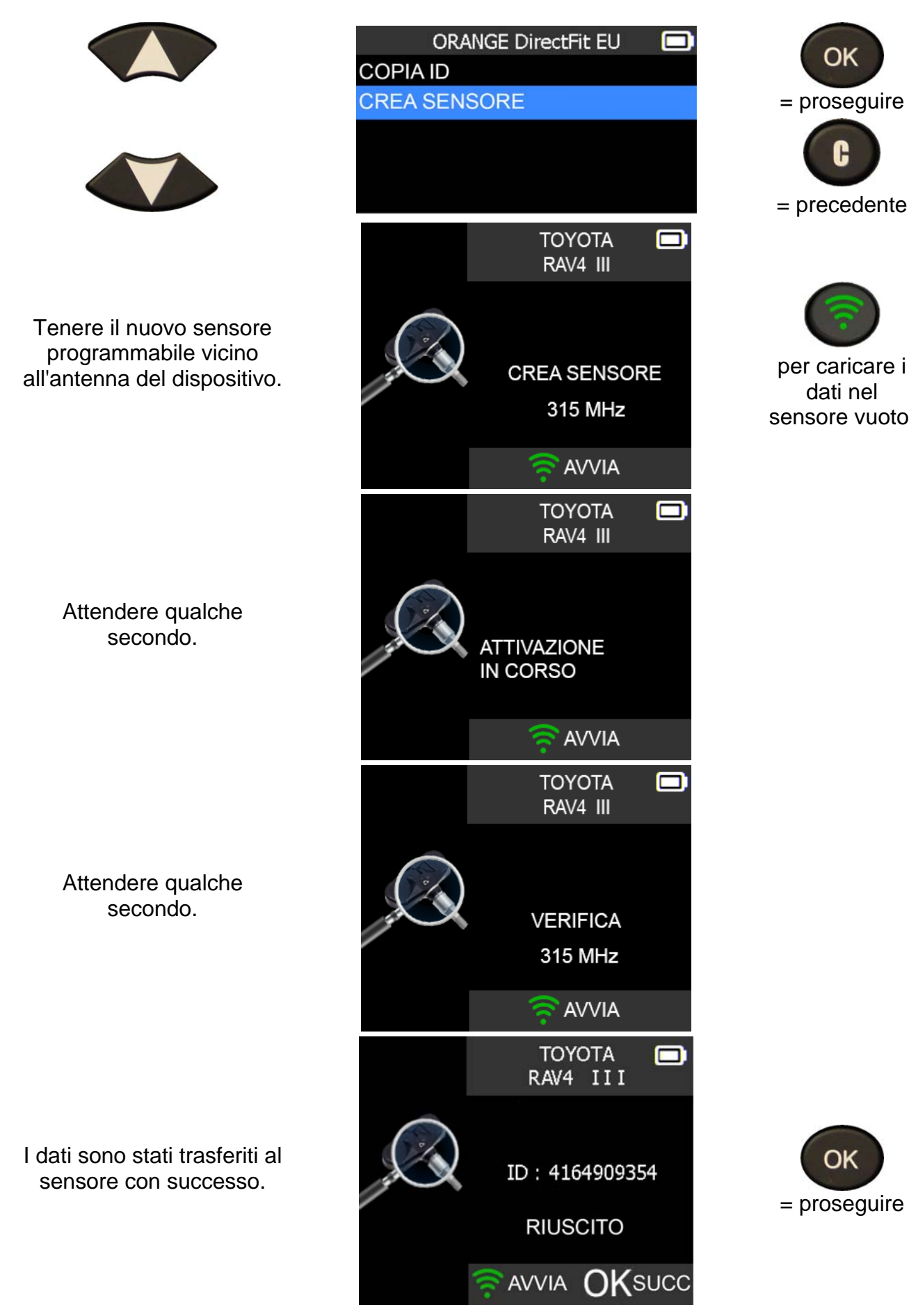

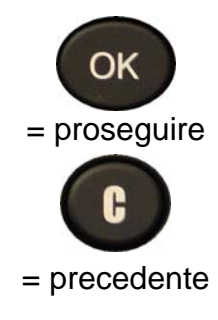

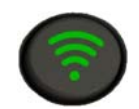

dati nel sensore vuoto.

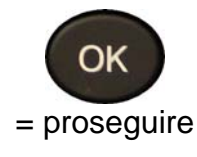

### **IMPOSTAZIONI**

### **1. IMPOSTAZIONI**

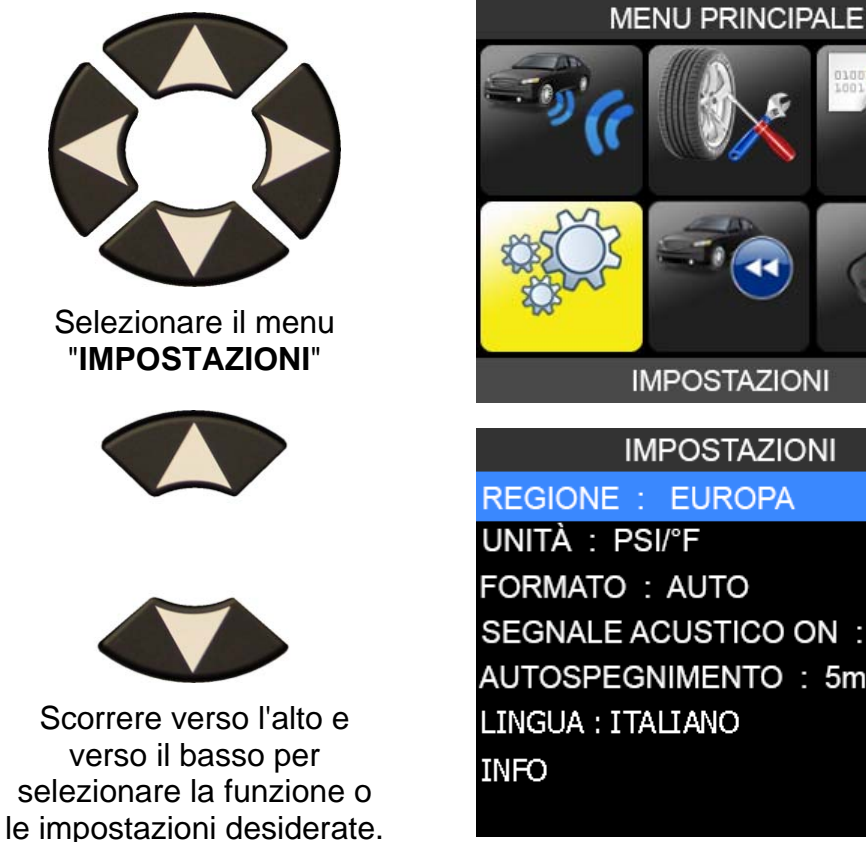

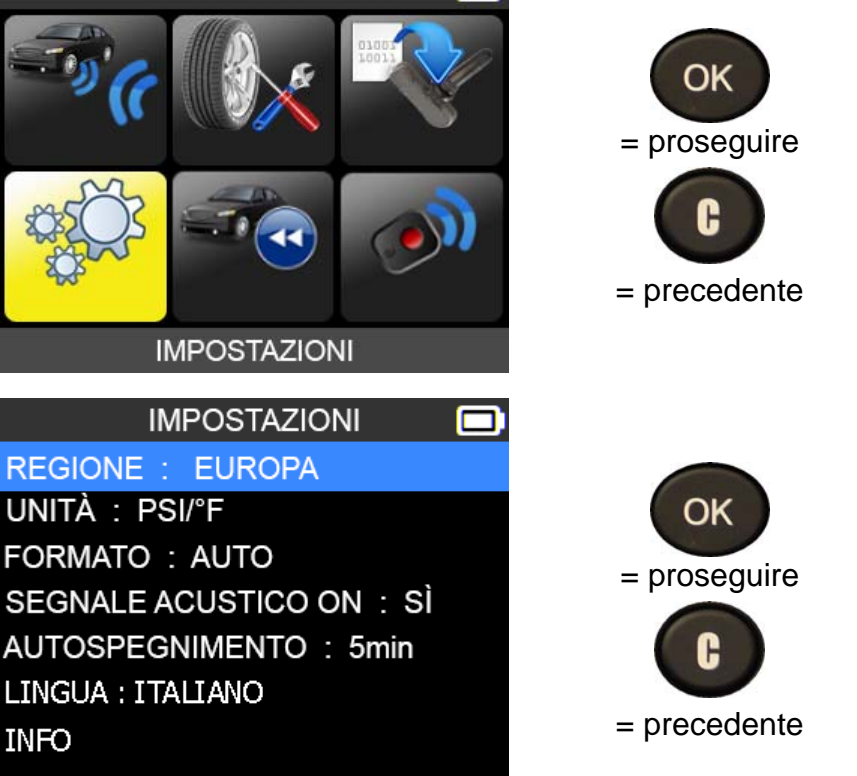

### **Descrizione dei tasti funzione:**

**REGIONE**: per selezionare l'area di lavoro tra **AMERICA, EUROPA** e **COREA**.

**UNITÀ**: modificare la visualizzazione della pressione dell'aria e della temperatura (kPa, bar o PSI con  $\degree$ F o  $\degree$ C).

**FORMATO**: modificare il formato di visualizzazione dell'ID del sensore.

**SEGNALE ACUSTICO**: attivare o disattivare il segnale acustico (SÌ o NO).

**AUTOSPEGNIMENTO:** tempo di inattività dopo il quale il dispositivo si spegne automaticamente.

**LINGUA:** per selezionare la lingua del dispositivo.

**INFO**: per visualizzare la versione e le informazioni relative al dispositivo.

### **1.1. CAMBIARE LE IMPOSTAZIONI DELLA ZONA**

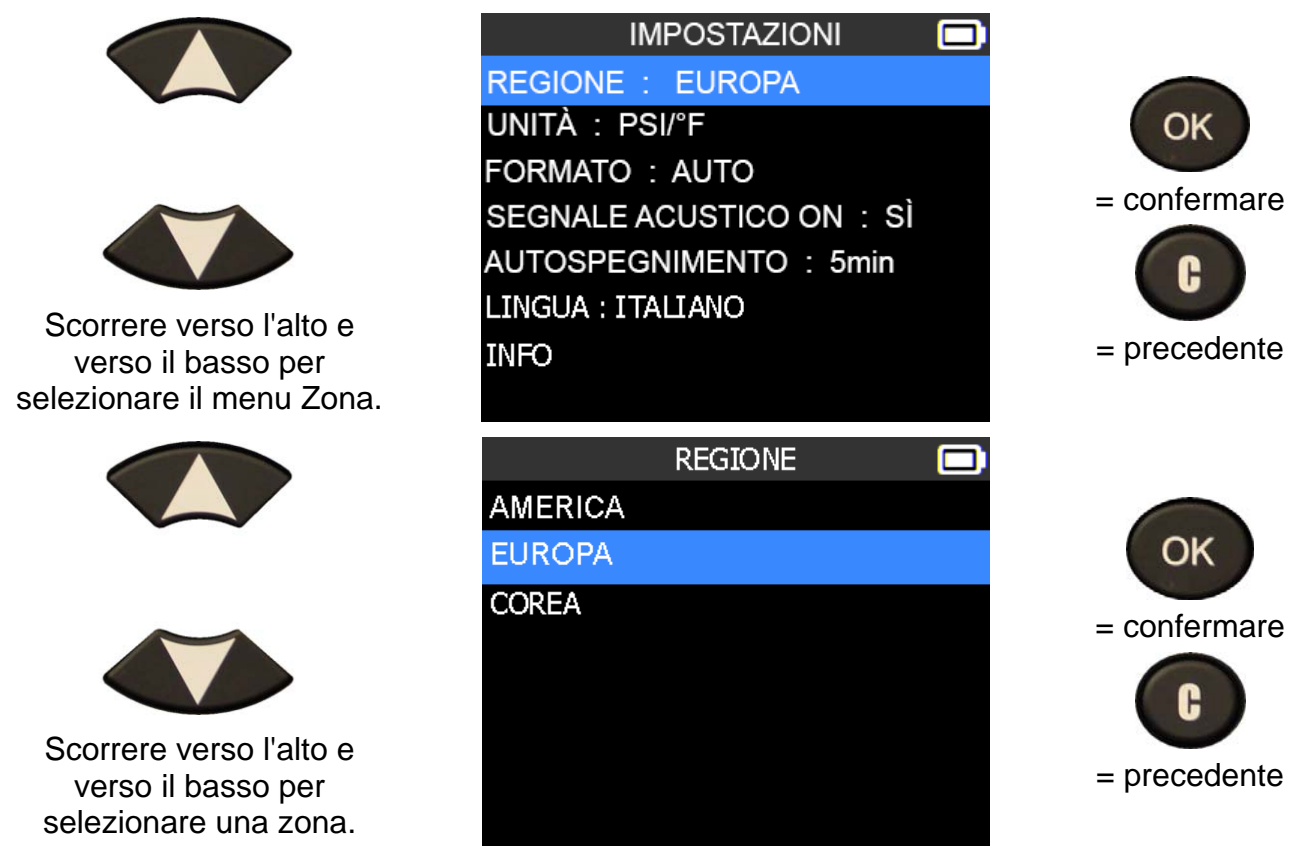

Il dispositivo caricherà il nuovo database per la zona selezionata.

### **1.2. CAMBIARE LE IMPOSTAZIONI DELLE UNITÀ**

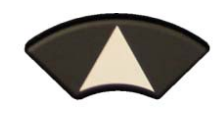

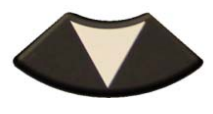

Scorrere verso l'alto e verso il basso per selezionare la funzione o le impostazioni desiderate.

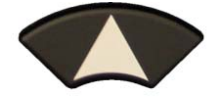

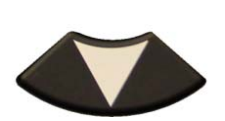

Scorrere verso l'alto e verso il basso per selezionare le unità.

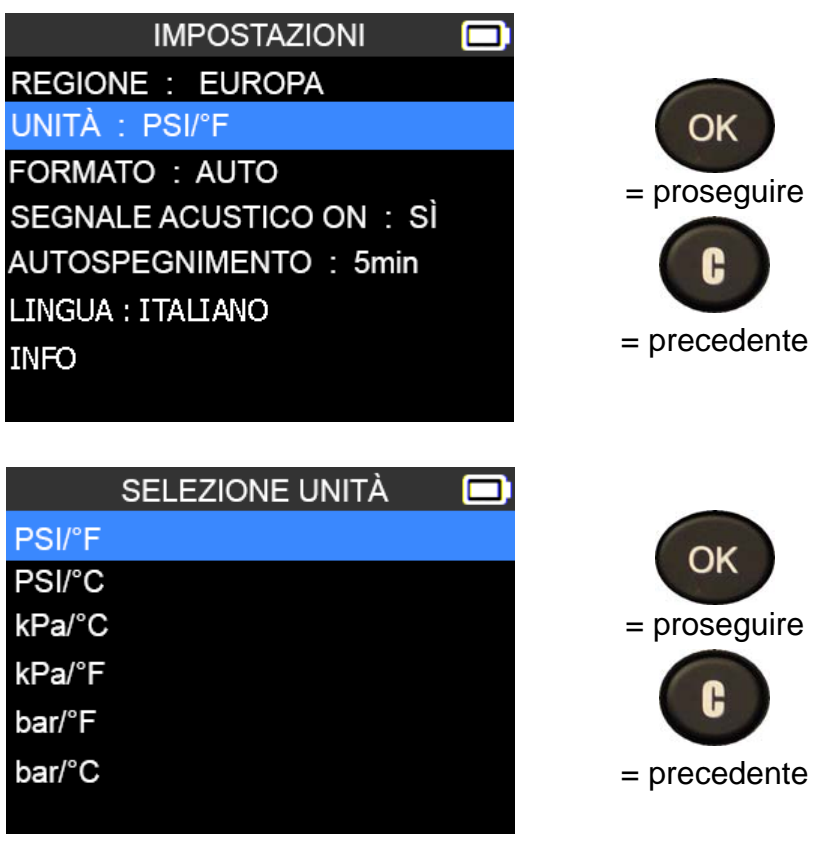

**1.3. CAMBIARE LE IMPOSTAZIONI DEL FORMATO**

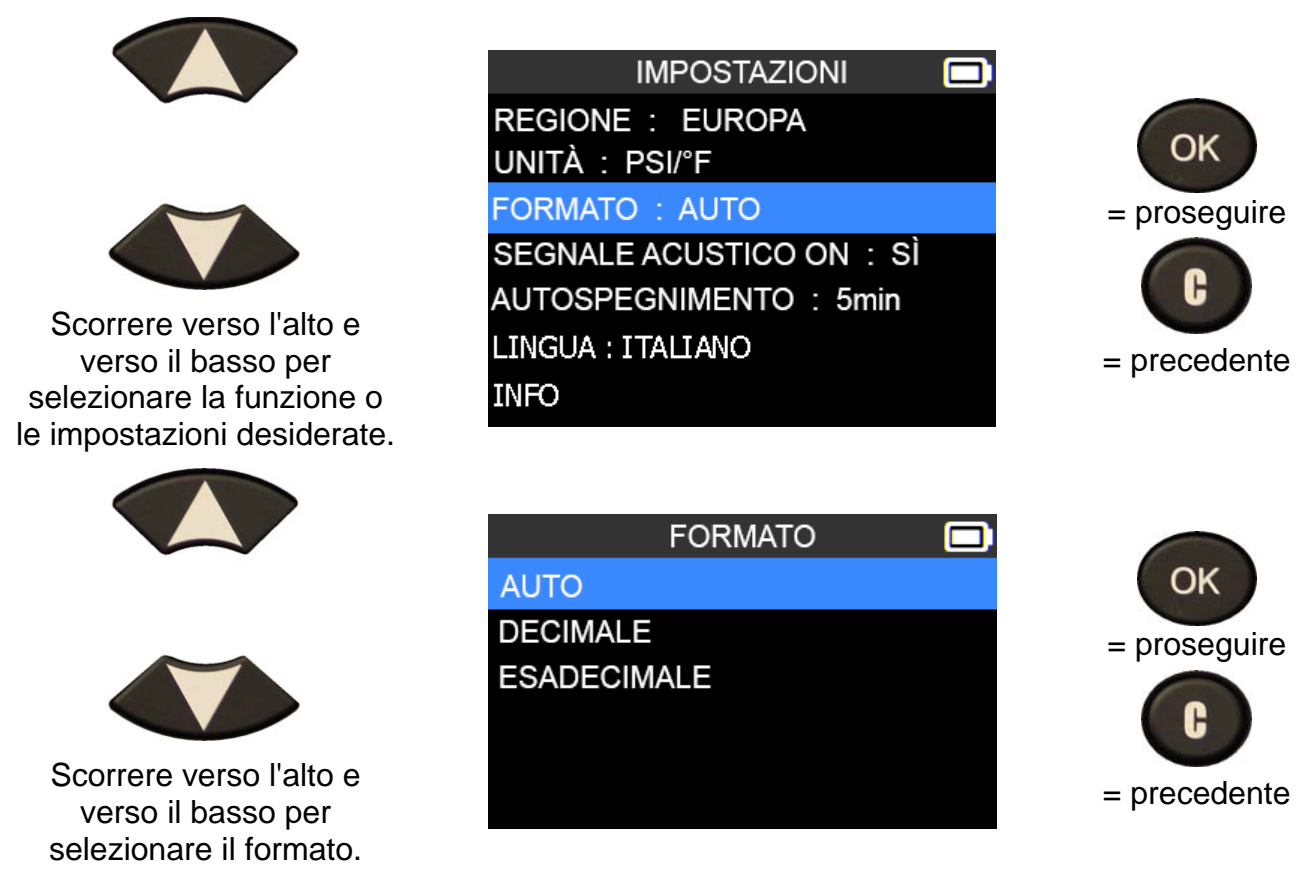

**AUTO**: visualizza il formato dell'ID del sensore nella modalità di trasmissione del sensore.

**DECIMALE**: forza la visualizzazione dell'ID del sensore in formato decimale (da 0 a 9).

**ESADECIMALE**: forza la visualizzazione dell'ID del sensore in formato esadecimale (da 0 a F).

### **1.4. CAMBIARE LE IMPOSTAZIONI DEL SEGNALE ACUSTICO**

Quando il segnale acustico è impostato su **SÌ**, viene emesso un bip nel momento stesso in cui viene rilevato l'ID del sensore.

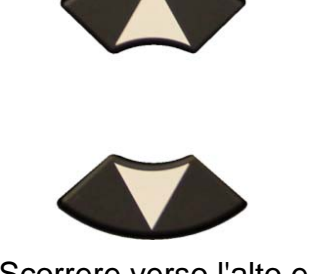

Scorrere verso l'alto e verso il basso per selezionare la funzione o le impostazioni desiderate.

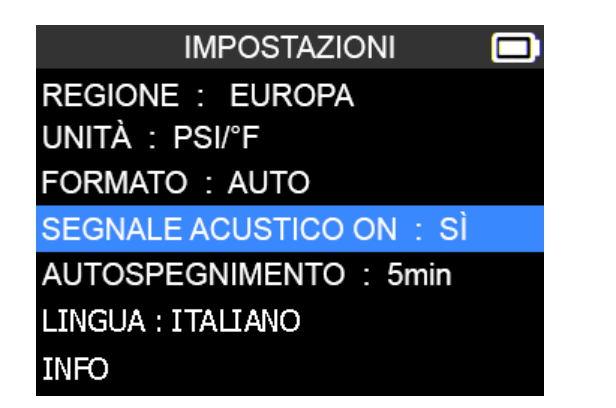

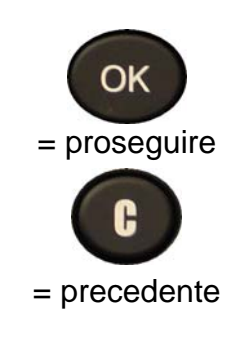

### *DISPOSITIVO TPMS OE46 Manuale utente*

### La selezione diventa rossa.

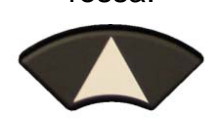

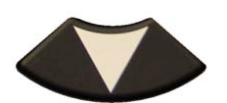

Scorrere verso l'alto e verso il basso per selezionare SÌ o NO.

**IMPOSTAZIONI** ┍ **REGIONE : EUROPA** UNITÀ : PSI/°F FORMATO: AUTO SEGNALE ACUSTICO ON : SÌ AUTOSPEGNIMENTO: 5min LINGUA : ITALIANO **INFO** 

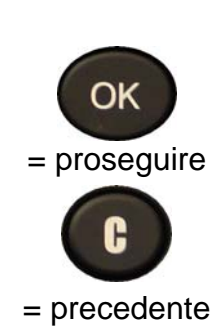

### **1.5. CAMBIARE LE IMPOSTAZIONI DELL'AUTOSPEGNIMENTO**

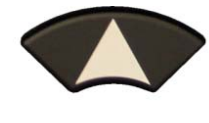

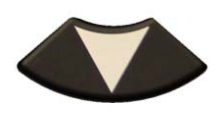

Scorrere verso l'alto e verso il basso per selezionare la funzione o le impostazioni desiderate.

> La selezione diventa rossa.

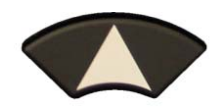

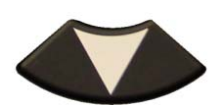

Scorrere verso l'alto e verso il basso per impostare l'ora.

Modificare da **1** a **60 min** o **DISATTIVATO**.

**IMPOSTAZIONI** o **REGIONE : EUROPA** UNITÀ : PSI/°F FORMATO: AUTO SEGNALE ACUSTICO ON : SÌ AUTOSPEGNIMENTO: 5min LINGUA : ITALIANO **INFO** 

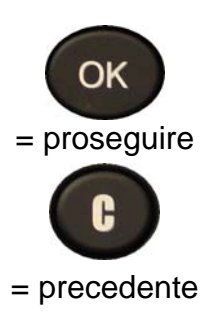

**IMPOSTAZIONI**  $\blacksquare$ **REGIONE : EUROPA** UNITÀ : PSI/°F FORMATO: AUTO SEGNALE ACUSTICO ON : SÌ AUTOSPEGNIMENTO: DISATTIVAT LINGUA : ITALIANO **INFO** 

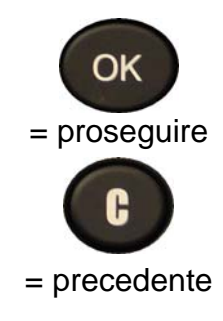

### **1.6. CAMBIARE LA LINGUA**

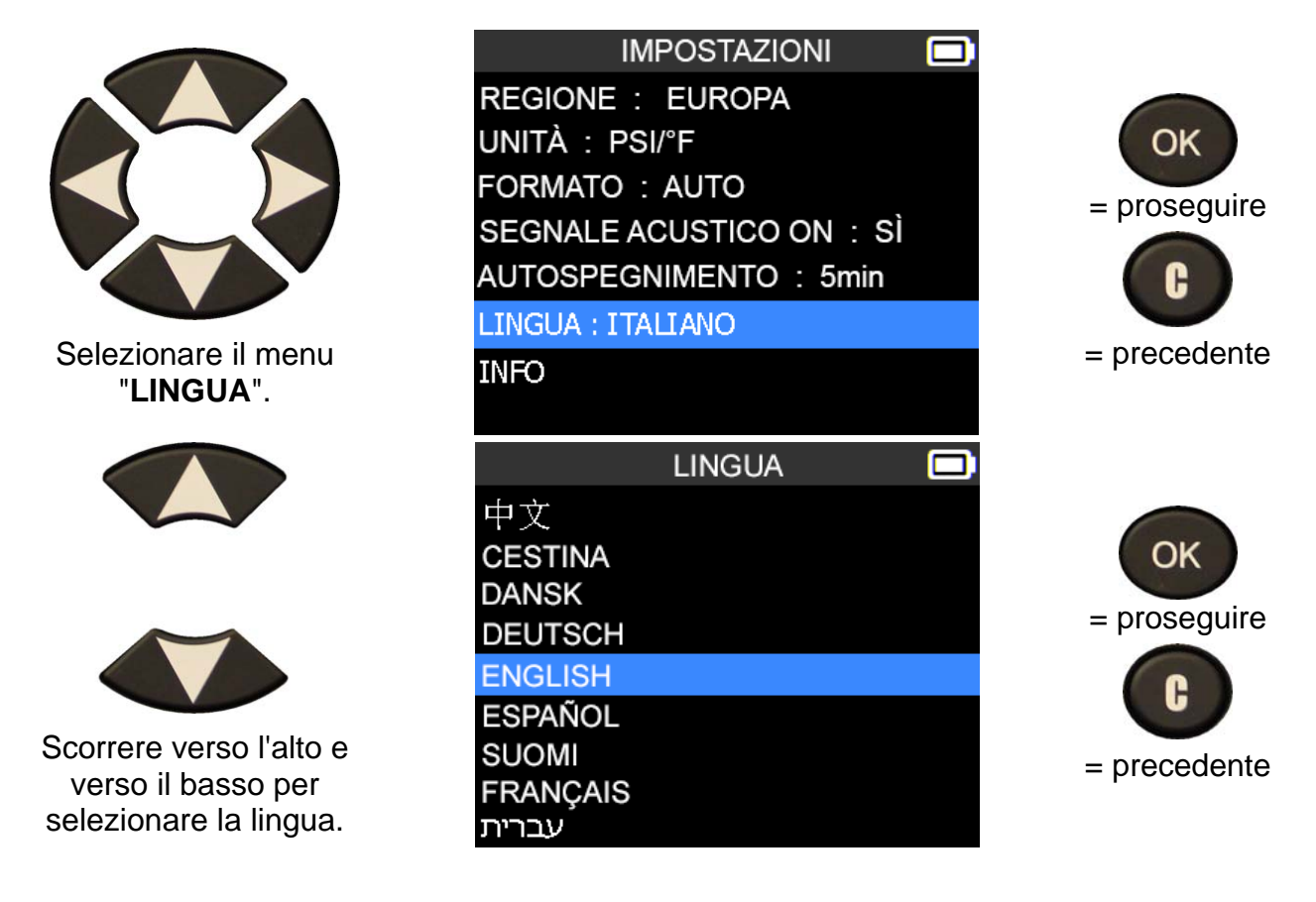

### **1.7. MENU INFO**

Questo menu mostra la versione attuale del firmware e le informazioni sul dispositivo.

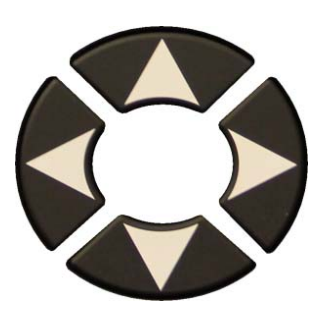

Selezionare il menu "**INFO**".

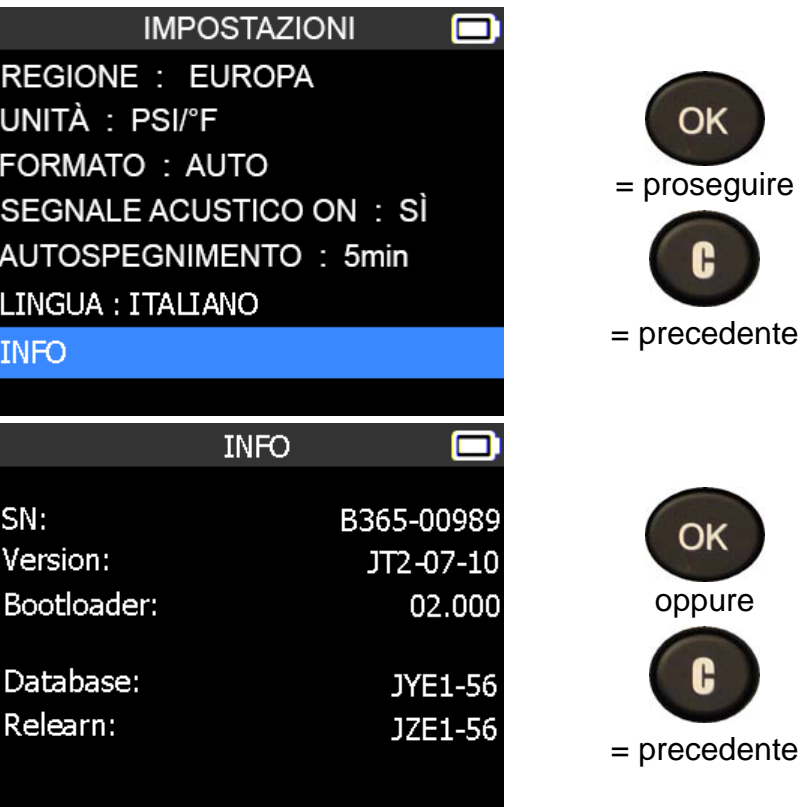

### **DATI RECENTI SENSORE**

### **1. DATI RECENTI SENSORE**

Quando viene attivato un nuovo veicolo, il risultato viene memorizzato automaticamente nel menu **DATI RECENTI SENSORE**. È possibile recuperare il risultato e continuare ad attivare il veicolo. I dati vengono sostituiti automaticamente in caso di attivazione di un nuovo veicolo. I dati restano in memoria anche dopo la disattivazione del dispositivo.

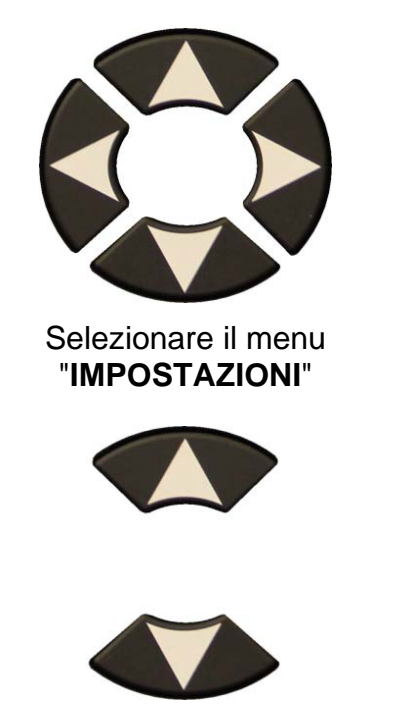

Scorrere verso l'alto e verso il basso per selezionare la funzione o le impostazioni desiderate.

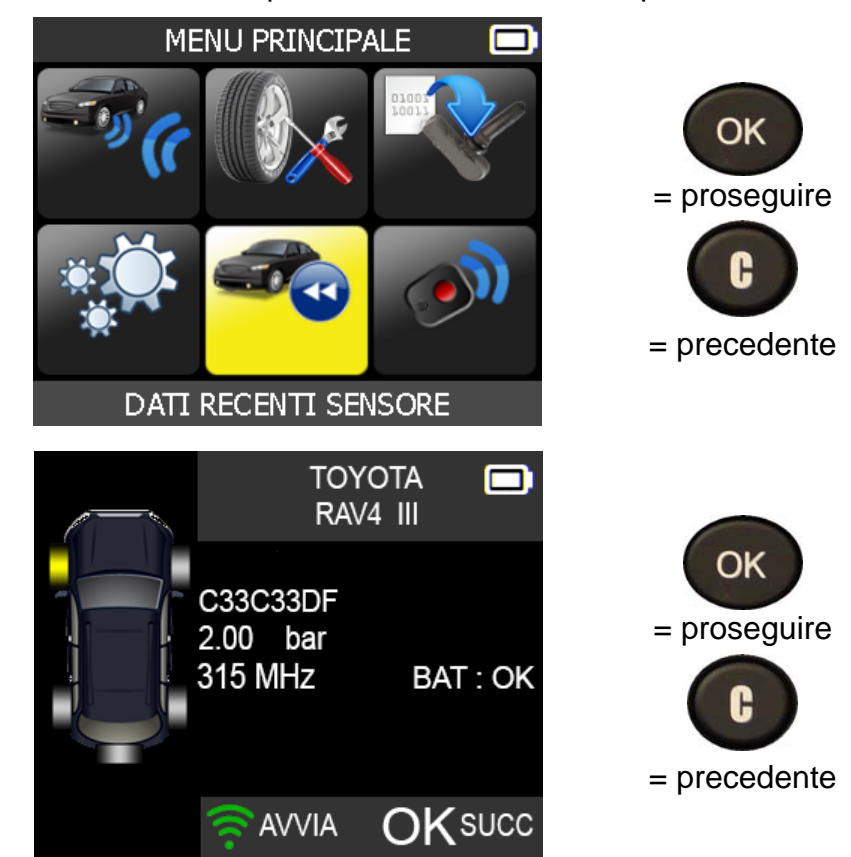

### **TEST DELLA CHIAVE**

### **1. TEST DELLA CHIAVE**

Serve a testare la potenza del segnale (RF) della chiave di avviamento.

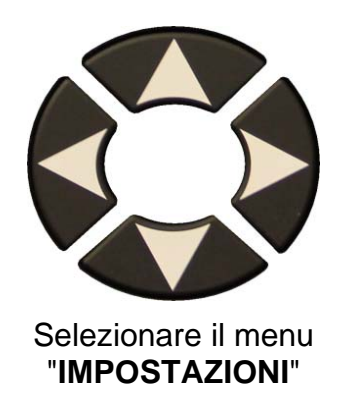

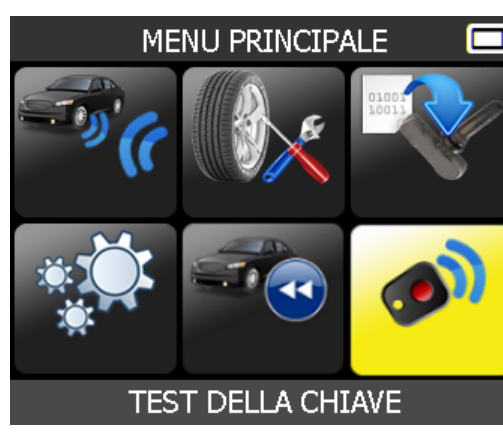

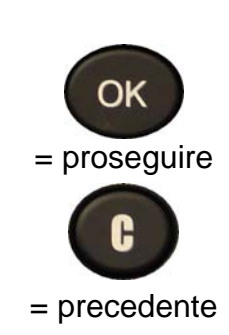

**1.1. SELEZIONARE IL PRODUTTORE DELL'AUTO**

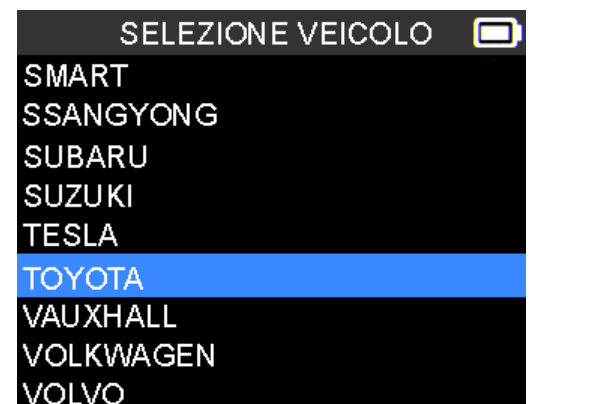

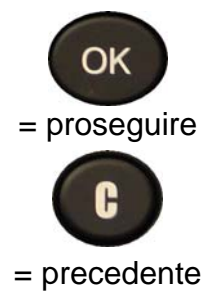

**1.2. SELEZIONARE IL MODELLO DELL'AUTO**

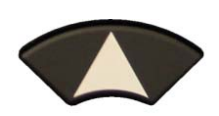

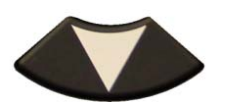

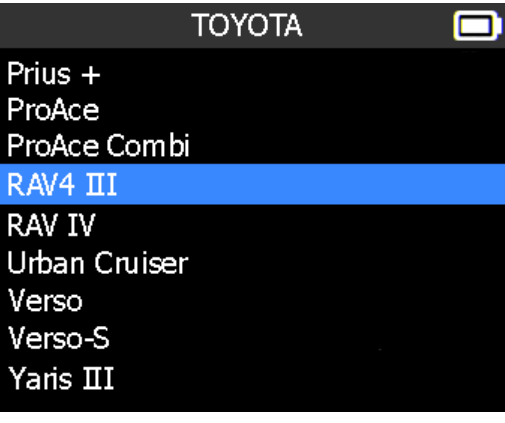

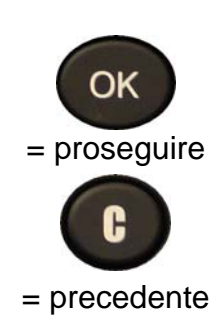

c

 $100%$ 

### **1.1. SELEZIONARE LA FREQUENZA**

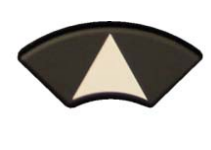

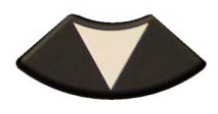

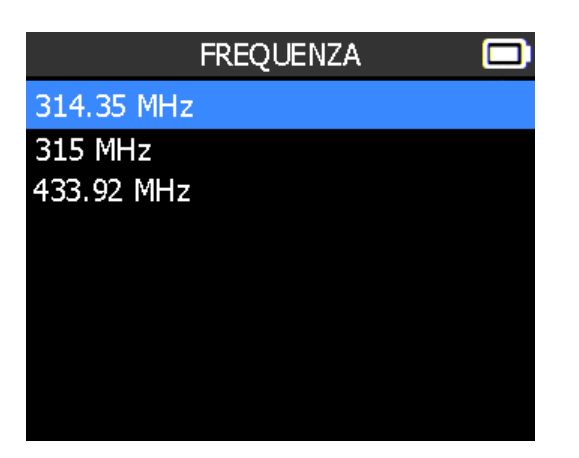

**315 MHz** 

 $50%$ 

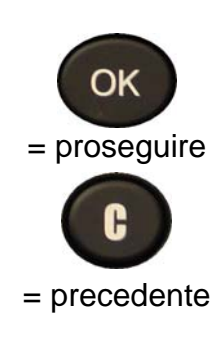

Per resettare il dispositivo e avviare un nuovo test.

A

### **1.2. LEGGERE LE ISTRUZIONI**

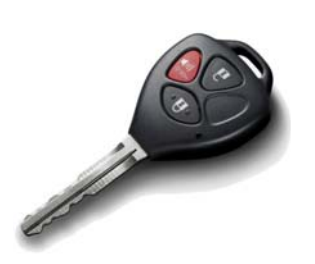

Premere i pulsanti della chiave di avviamento.

verde).

di batteria scarica, meno del 25%, sostituire la batteria (consigliato).

Il dispositivo attende il rilevamento del segnale RF.

### **1.3. RISULTATI DEL TEST**

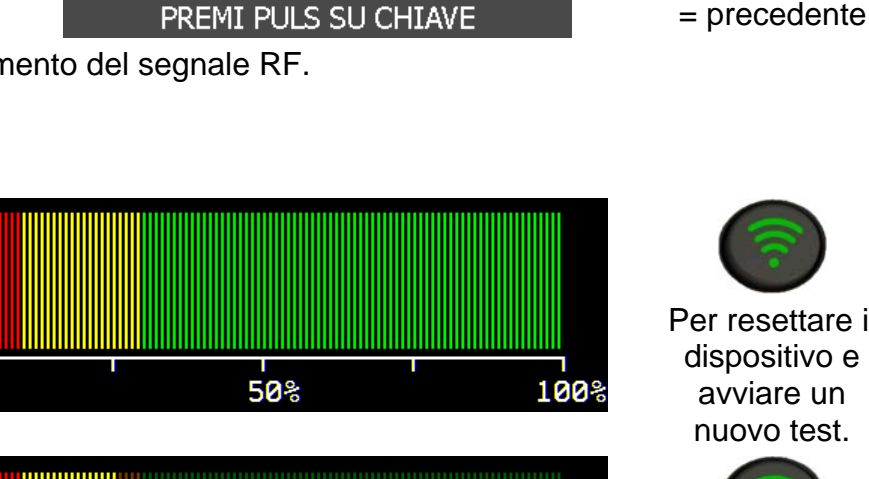

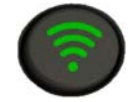

Per resettare il dispositivo e avviare un nuovo test.

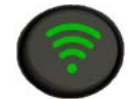

Per resettare il dispositivo e avviare un nuovo test.

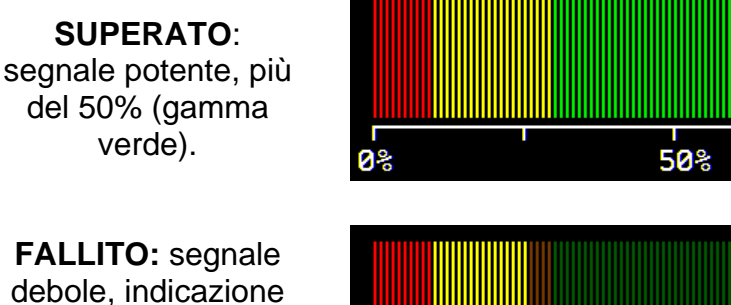

 $0\%$ 

 $50<sup>8</sup>$ **ၿ** 100%

### **VARIE**

### **1. RICARICA**

### **Indicazione di batteria scarica**

Il **DISPOSITIVO TPMS** contiene un circuito di rilevazione di batteria scarica. La durata media della batteria è di 300 test su sensori per ogni carica (da 60 a 80 veicoli circa), valore che può tuttavia variare a seconda del modello del sensore.

Indicatore di stato della batteria:

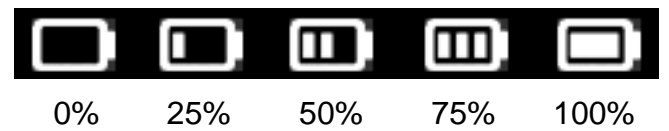

Quando l'indicatore 0% lampeggia, il dispositivo si spegne dopo 10 secondi.

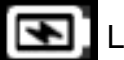

La batteria è in carica.

 La batteria ha un problema, contattare il servizio post-vendita.

**NON** utilizzare lo strumento con lo stato di batteria scarica, in quanto la trasmissione e l'emissione potrebbero non risultare affidabili.

Durante la carica, la spia della batteria è rossa. Diventerà verde quando la batteria sarà completamente carica.

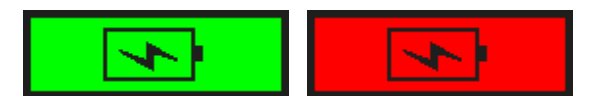

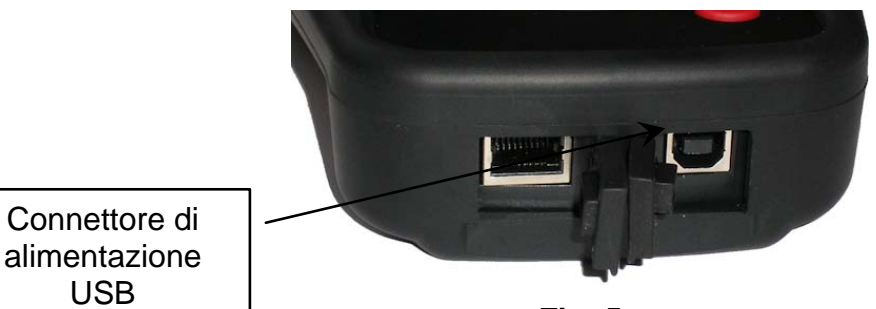

**Fig. 5** 

Quando la batteria è scarica, la "barra di stato" compare ogni 10 secondi. Quando la batteria si scarica completamente, la barra di stato non compare più.

Collegare il cavo USB tra il dispositivo e l'adattatore per caricabatterie, quindi collegare l'adattatore per caricabatterie a una presa di corrente adeguata. La spia rossa del LED **"CARICA"** si accende.

### **Sostituzione della batteria**

Se la batteria è difettosa, il dispositivo deve essere rispedito alla fabbrica perché la batteria venga sostituita.

**L'apertura del dispositivo o la manomissione, con conseguente rottura, del sigillo posto sul dispositivo invalideranno la garanzia.**

### **2. RISOLUZIONE DEI PROBLEMI**

Se il **DISPOSITIVO TPMS** non è in grado di attivare uno o più sensori, usare la seguente guida alla risoluzione dei problemi:

**1)** Il veicolo non ha un sensore anche se è presente uno stelo della valvola in metallo. Verificare il tipo di stelo di innesto in gomma utilizzato sui sistemi TPMS.

- **2)** Il sensore stesso può essere danneggiato o difettoso.
- **3)** Errore nella selezione di marca, modello, anno.
- **4)** Il **DISPOSITIVO TPMS** potrebbe richiedere un aggiornamento software.
- **5)** Il **DISPOSITIVO TPMS** è danneggiato o difettoso.

Contattare il fornitore del dispositivo per ulteriore assistenza.

### **3. AGGIORNAMENTO DEL DISPOSITIVO**

### **Aggiornamento del DISPOSITIVO TPMS**

Nel momento in cui saranno disponibili nuovi veicoli e sensori, il dispositivo dovrà essere aggiornato. Seguire le istruzioni riportate di seguito:

*IMPORTANTE: disattivare temporaneamente il software di protezione anti-virus e spam presente sul computer. Ciò è necessario per assicurare un aggiornamento corretto.* 

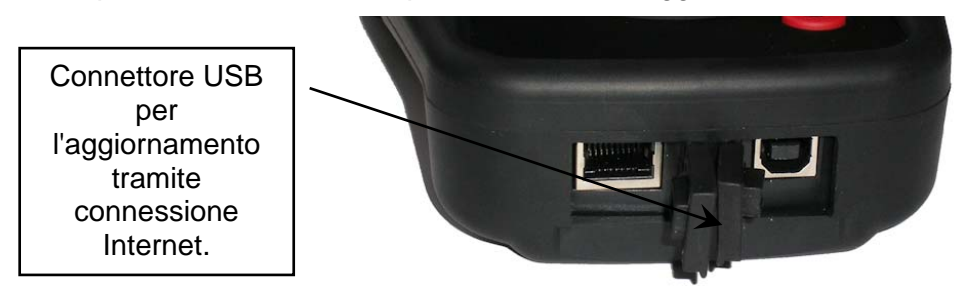

**Fig. 6** 

### **3.1. INSTALLARE WEBVT PC SUITE**

#### **1) Collegare il dispositivo TPMS alla porta USB e accenderlo.**

**2)** Inserire il CD fornito con il dispositivo nell'unità del PC e fare clic sull'icona **WebVT** per avviare il programma.

**3)** Verrà visualizzata una schermata con scritto "**Welcome to Install Shield Wizard per WebVT**" ("**Benvenuti nell'installazione guidata di Shield Wizard per WebVT**"). Fare clic su **"Next >" ("Avanti >")**.

**4)** Apparirà una finestra per scegliere il percorso di destinazione. Fare clic su **"Next >" ("Avanti >")** 

**5)** Seguire le istruzioni fino a quando verrà visualizzata la finestra con il pulsante "**Finish**" ("**Fine**").

**6)** Fare clic su "**Finish**" ("**Fine**") quando l'installazione di **WebVT** risulterà completata.

*Nota*: *per ordinare la licenza del software di aggiornamento annuale, consultare il proprio rivenditore per conoscere disponibilità e prezzi.* 

### **3.2. OPZIONE DI AGGIORNAMENTO INTERNET TRAMITE USB**

Prima di aggiornare, accertarsi che la batteria sia completamente carica.

- **1)** Collegare il cavo USB dal **DISPOSITIVO TPMS** al **PC** e accendere il dispositivo.
- **2)** Avviare il software **WebVT**.
- **3)** Verrà visualizzata una schermata che indica "**Update Device**" ("**Aggiorna dispositivo**").

**4)** Premere "**Yes**" ("**Sì**") per aggiornare il software all'ultima versione. L'aggiornamento richiederà diversi minuti e la barra di stato indicherà la percentuale di aggiornamento completata.

### **Attenzione!**

**Disattivare la funzione screensaver sul PC e non scollegare il DISPOSITIVO TPMS dal PC né spegnere il computer durante il processo di aggiornamento. Ciò potrebbe causare gravi danni al dispositivo.** 

### **4. GARANZIA HARDWARE LIMITATA**

### **Garanzia hardware limitata Orange Electronic**

Orange Electronic garantisce all'acquirente originale che l'hardware Orange Electronic è esente da difetti di materiale e manodopera per il periodo di tempo indicato sulla confezione del prodotto e/o contenuto nella documentazione per l'utente, a partire dalla data di acquisto. Eccetto laddove proibito dalla legge in vigore, la presente garanzia non è trasferibile ed è limitata all'acquirente originale. Questa garanzia conferisce specifici diritti legali, e l'utente potrebbe godere di diritti aggiuntivi in base alla legislazione locale.

### **Provvedimenti**

L'intera responsabilità di Orange Electronic e il rimedio esclusivo dell'acquirente per qualunque violazione della garanzia sarà, a discrezione di Orange Electronic, la riparazione o la sostituzione dell'hardware. Per riparare o sostituire un prodotto hardware, Orange Electronic ha la facoltà, a propria discrezione, di utilizzare parti nuove o rinnovate in buone condizioni di funzionamento. Qualsiasi prodotto hardware di sostituzione sarà garantito per tutto il tempo rimanente del periodo di garanzia originale, o per trenta (30) giorni, quale dei due periodi sia il più lungo, oppure per un periodo di tempo aggiuntivo conforme alle disposizioni di legge in vigore localmente.

La presente garanzia non copre problemi o danni risultanti da: (1) incidente, abuso, applicazione impropria o qualsiasi riparazione, modifica o disassemblaggio non autorizzati; (2) operazione o manutenzione impropria, utilizzo non conforme alle istruzioni relative al prodotto o collegamento a una tensione di alimentazione impropria; oppure (3) utilizzo di accessori, es. batterie di ricambio, non forniti da Orange Electronic, fatta eccezione per i casi in cui tali restrizioni siano proibite dalla legge in vigore.

### **Come ottenere assistenza in garanzia**

Prima di presentare una richiesta di intervento in garanzia, si raccomanda di visitare la sezione relativa all'assistenza tecnica all'indirizzo http://www.orangeelectronic.com/. Le richieste di intervento in garanzia valide vengono di norma gestite attraverso il punto di acquisto del prodotto nel caso vengano presentate nei primi trenta (30) giorni dopo l'acquisto stesso; questo periodo di tempo può tuttavia variare a seconda del luogo in cui è stato effettuato l'acquisto. Consultare Orange Electronic o il rivenditore presso il quale si è acquistato il prodotto per ulteriori dettagli. Le richieste di intervento in garanzia che non possono essere gestite attraverso il punto di acquisto, nonché qualsiasi altra domanda relativa al prodotto, dovranno essere rivolte direttamente a Orange Electronic. Gli indirizzi e le informazioni di contatto per il servizio di assistenza clienti Orange Electronic sono reperibili nella documentazione che accompagna il prodotto acquistato e sul Web all'indirizzo http://www.orangeelectronic.com/.

### **Esclusione di responsabilità**

Orange Electronic NON SARÀ RESPONSABILE PER ALCUN DANNO SPECIALE, INDIRETTO, ACCIDENTALE O CONSEQUENZIALE DI QUALSIASI GENERE, INCLUSI, A TITOLO MERAMENTE ESEMPLIFICATIVO: PERDITE DI PROFITTI, DI INTROITI O DI DATI (SIA DIRETTAMENTE CHE INDIRETTAMENTE) O PERDITE COMMERCIALI PER LA VIOLAZIONE DI QUALSIASI GARANZIA ESPLICITA O IMPLICITA SUL PRODOTTO ACQUISTATO, ANCHE NEL CASO IN CUI Orange Electronic SIA STATA INFORMATA DELLA POSSIBILITÀ DI TALI DANNI. Alcune giurisdizioni non ammettono l'esclusione o la limitazione di responsabilità per danni speciali, indiretti, incidentali o consequenziali: per tale motivo la limitazione o l'esclusione sopra riportata potrebbe non essere valida nella giurisdizione dell'acquirente.

### **Durata delle garanzie implicite**

FATTA ECCEZIONE PER QUANTO PROIBITO DALLA LEGGE IN VIGORE, QUALSIASI GARANZIA IMPLICITA O CONDIZIONE DI COMMERCIABILITÀ O DI IDONEITÀ A UN USO PARTICOLARE RELATIVA A QUESTO PRODOTTO HARDWARE È LIMITATA ALLA DURATA DEL PERIODO DI GARANZIA SPECIFICO PER IL PRODOTTO ACQUISTATO. Alcune giurisdizioni non ammettono limitazioni di durata della garanzia implicita: per tale motivo la limitazione sopra riportata potrebbe non essere valida nella giurisdizione dell'acquirente.

### **Diritti legali nazionali**

### *DISPOSITIVO TPMS OE46 Manuale utente*

I consumatori godono dei diritti legali sanciti dalle leggi nazionali in vigore relative alla vendita di prodotti destinati ai consumatori. Tali diritti non sono influenzati dalle garanzie contenute nella presente garanzia.

### **Assenza di altre garanzie**

Nessun rivenditore, agente o dipendente Orange Electronic è autorizzato ad apportare modifiche, estensioni o aggiunte alla presente garanzia.

### **Periodi di garanzia**

Il periodo di garanzia per i dispositivi Orange Electronic è di un anno.

### **5. INFORMAZIONI SULLA SICUREZZA DELLA BATTERIA E DELLA RICARICA**

**È necessario leggere e comprendere le presenti istruzioni di sicurezza e le avvertenze prima di usare o di caricare le batterie ai polimeri di litio.**

### **Ambiente operativo**

Attenersi a qualunque disposizione specifica in vigore nel luogo in cui ci si trova e spegnere sempre il dispositivo quando ne è vietato l'uso o quando può causare interferenze o situazioni di pericolo.

Usare il dispositivo solo nelle sue normali posizioni operative.

Il dispositivo e i relativi accessori potrebbero contenere parti piccole. Tenere fuori dalla portata dei bambini.

### **Informazioni sulla fase di ricarica**

Utilizzare solo il caricabatterie fornito con il dispositivo. L'uso di un altro tipo di caricabatterie può comportare malfunzionamenti e/o situazioni di pericolo.

Quando il LED rosso si spegne, la carica è completa.

### **Informazioni sul caricabatterie**

Non utilizzare il caricabatterie in un ambiente ad alta umidità. Non toccare mai il caricabatterie con mani o piedi bagnati.

Consentire una corretta ventilazione intorno al caricabatterie quando lo si utilizza. Non coprire il caricabatterie con carta o altri oggetti che ne riducano il raffreddamento. Non utilizzare il caricabatterie mentre si trova all'interno di una custodia per il trasporto.

Collegare il caricabatterie a una fonte di alimentazione corretta. I requisiti relativi alla tensione sono riportati sulla custodia e/o sulla confezione del prodotto.

Non usare il caricabatterie se i cavi sono danneggiati. Non tentare di riparare l'unità. Le parti interne non sono riparabili. Sostituire l'unità se danneggiata o esposta a umidità eccessiva.

Questo caricabatterie non è un giocattolo e non è destinato all'uso da parte di bambini o disabili senza un'adeguata formazione o supervisione.

Non utilizzarlo come fonte di alimentazione.

Staccare la spina del caricabatterie prima di tentare di ripararlo o pulirlo.

### **6. INFORMAZIONI SULLA BATTERIA**

*AVVERTENZA: questa unità contiene una batteria interna ai polimeri di litio. La batteria può scoppiare o esplodere, rilasciando sostanze chimiche pericolose. Per ridurre il rischio di incendi o di lesioni, non smontare, schiacciare, forare o gettare la batteria e il dispositivo nel fuoco o nell'acqua e non mettere in corto circuito la batteria o i contatti con un oggetto metallico.*

Utilizzare il caricabatterie specifico approvato da **Orange Electronic** e fornito con il dispositivo.

Il dispositivo deve essere restituito alla fabbrica per la sostituzione della batteria.

**L'apertura del dispositivo o la manomissione, con conseguente rottura, del sigillo posto sul dispositivo invalideranno la garanzia.**

### **Sicurezza per l'uso della batteria ai polimeri di litio**

Non lasciare **MAI** la batteria incustodita durante il processo di ricarica. Il dispositivo deve necessariamente essere collocato su una superficie non infiammabile durante la ricarica (piatto di ceramica o scatola di metallo).

Caricare la batteria ai polimeri di litio **SOLO** con il caricabatterie fornito con il dispositivo.

Non utilizzare **MAI** un caricabatterie Ni-MH (nichel-metallo idruro) per caricare una batteria ai polimeri di litio.

Se la batteria inizia a surriscaldarsi raggiungendo una temperatura superiore ai

### *DISPOSITIVO TPMS OE46 Manuale utente*

**60 °C**, **INTERROMPERE IMMEDIATAMENTE LA RICARICA**. La batteria non deve **MAI** superare i **60 °C** durante il processo di ricarica.

Non caricare **MAI** la batteria immediatamente dopo l'uso e quando è ancora calda. Lasciarla raffreddare a temperatura ambiente.

Se dovesse fuoriuscire del fumo o del liquido dalla batteria, interrompere immediatamente la ricarica. Scollegare il caricabatterie e posizionare il dispositivo in una zona isolata per almeno 15 minuti. **NON RIUTILIZZARE LA BATTERIA.** Restituire il dispositivo al rivenditore.

Durante la fase di ricarica della batteria, tenere a portata di mano un estintore utilizzabile su incendi di apparecchiature elettroniche. Nel caso improbabile in cui la batteria ai polimeri di litio prendesse fuoco, **NON** usare acqua per spegnere l'incendio. Usare sabbia o un estintore come descritto sopra.

Gli elementi della batteria ai polimeri di litio devono essere neutralizzati per renderli inutilizzabili. Il processo di neutralizzazione deve essere eseguito in condizioni di massima sicurezza. Consigliamo di restituirci il dispositivo.

Estrarremo la batteria e la consegneremo a un riciclatore specializzato.

#### *Non smaltire le batterie ai polimeri di litio con i rifiuti generici.*

La batteria ai polimeri di litio non è adatta ai bambini sotto i 14 anni. Tenere le batterie ai polimeri di litio fuori dalla portata dei bambini

Per evitare perdite o altri pericoli, non conservare le batterie a temperature superiori ai **60 °C**. Per esempio, non lasciare mai la batteria in un'automobile, dove la temperatura potrebbe essere molto elevata, o in ambienti dove le temperature possono superare i **60 °C**. Conservare la batteria in un luogo asciutto per evitare il contatto con liquidi di qualsiasi tipo. Conservare la batteria unicamente su una superficie non infiammabile, resistente al calore, non conduttiva e lontano da materiali o fonti infiammabili. Conservare sempre la batteria fuori dalla portata dei bambini.

Una batteria ai polimeri di litio deve essere conservata con un livello di carica minimo del 30%. Se la si conserva completamente scarica, diventerà presto inutilizzabile.

Il mancato rispetto di queste precauzioni di sicurezza potrebbe causare gravi lesioni personali e danni materiali. Potrebbe anche provocare un incendio!

La società **Orange Electronic** declina ogni responsabilità per danni subiti in caso di mancato rispetto di queste istruzioni di sicurezza.

L'utilizzo di una batteria ai polimeri di litio espone a un alto rischio di incendi e può causare gravi danni a cose e persone. L'utente accetta tale rischio e se ne assume la responsabilità.

La società **Orange Electronic** non è in grado di controllare il corretto utilizzo della batteria da parte di ogni cliente (carica, smaltimento, stoccaggio, ecc.). Non può perciò essere ritenuta responsabile per danni a persone e cose.

### **7. DICHIARAZIONI FCC**

### **Dichiarazione sulle interferenze della Federal Communication Commission (FCC)**

Questo dispositivo è stato testato ed è risultato conforme ai limiti per i dispositivi digitali di classe B, ai sensi della Parte 15 delle norme FCC. Questi limiti sono stati studiati per fornire una ragionevole protezione da interferenze pericolose in impianti residenziali. Il presente dispositivo genera, usa e può emettere radiofrequenze e, se non installato e usato secondo le istruzioni, può provocare interferenze pericolose alle comunicazioni radio. Tuttavia, non è possibile garantire che non si verifichino interferenze in un particolare impianto. Qualora questo dispositivo dovesse causare interferenze pericolose alla ricezione di radio e tv, identificabili spegnendo e riaccendendo l'apparecchio, si incoraggia l'utente a correggere l'interferenza adottando una delle seguenti misure:

- riorientare o ricollocare l'antenna ricevente.

- aumentare la distanza tra il dispositivo e il ricevitore.

- collegare il dispositivo a una presa su un circuito diverso da quello a cui è collegato il ricevitore.

- consultare il rivenditore o un tecnico radio/TV esperto per ricevere supporto.

**Avvertenza FCC:** qualunque modifica o cambiamento non espressamente approvato dalla parte responsabile della conformità potrebbe invalidare l'autorizzazione dell'utente a usare il dispositivo.

Questo dispositivo è conforme alla Parte 15 delle norme FCC. Il funzionamento è soggetto alle seguenti due condizioni: (1) questo dispositivo non è in grado di causare interferenze pericolose e (2) deve accettare qualunque interferenza in ricezione, comprese quelle che potrebbero causare un funzionamento indesiderato.

### **8. DICHIARAZIONI CE**

# **DICHIARAZIONE DI CONFORMITÀ**

Il produttore del **DISPOSITIVO TPMS OE46**  dichiara che tale dispositivo è conforme ai requisiti prescritti da:

### *DISPOSITIVO TPMS OE46 Manuale utente*

Compatibilità elettromagnetica e questioni relative allo spettro delle radiofrequenze (ERM); Dispositivi a breve portata (SRD); Apparecchiature radio nella gamma di frequenza da 9 kHz a 25 MHz e sistemi con spire induttive nella gamma di frequenza da 9 kHz a 30 MHz; Parte 1: Caratteristiche tecniche e metodi di prova.

### **- ETSI EN 300 330-2 V1.6.1 (2015-03):**

Compatibilità elettromagnetica e questioni relative allo spettro delle radiofrequenze (ERM); Dispositivi a breve portata (SRD); Apparecchiature radio nella gamma di frequenza da 9 kHz a 25 MHz e sistemi con spire induttive nella gamma di frequenza da 9 kHz a 30 MHz; Parte 2: Norma armonizzata relativa ai requisiti essenziali dell'articolo 3, paragrafo 2, della direttiva R&TTE.

#### **BS EN 62479:2010:**

Valutazione della conformità di apparati elettrici ed elettronici di debole potenza alle restrizioni di base relative all'esposizione umana ai campi elettromagnetici (10 MHz — 300 GHz).

### **9. RICICLO**

**Non smaltire la batteria ricaricabile ai polimeri di litio o il dispositivo e/o i suoi accessori insieme ai rifiuti generici.**

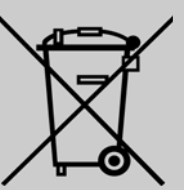

Questi componenti devono essere raccolti e riciclati in modo adeguato.

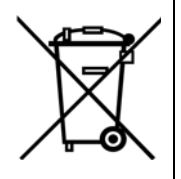

La presenza di un simbolo riportante un contenitore per rifiuti barrato segnala che il prodotto è soggetto a raccolta differenziata alla fine del ciclo di vita. Questo vale per il dispositivo e per tutti gli accessori contrassegnati da questo simbolo. Non smaltire questi prodotti nei rifiuti urbani indifferenziati. Per ulteriori informazioni, contattare **Orange Electronic**.

**A**

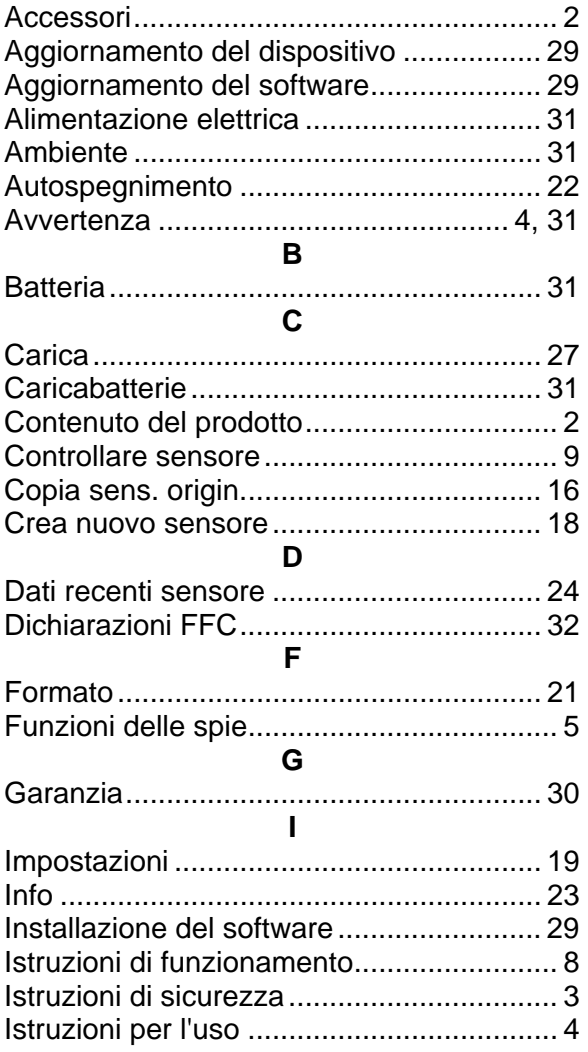

**Indice** 

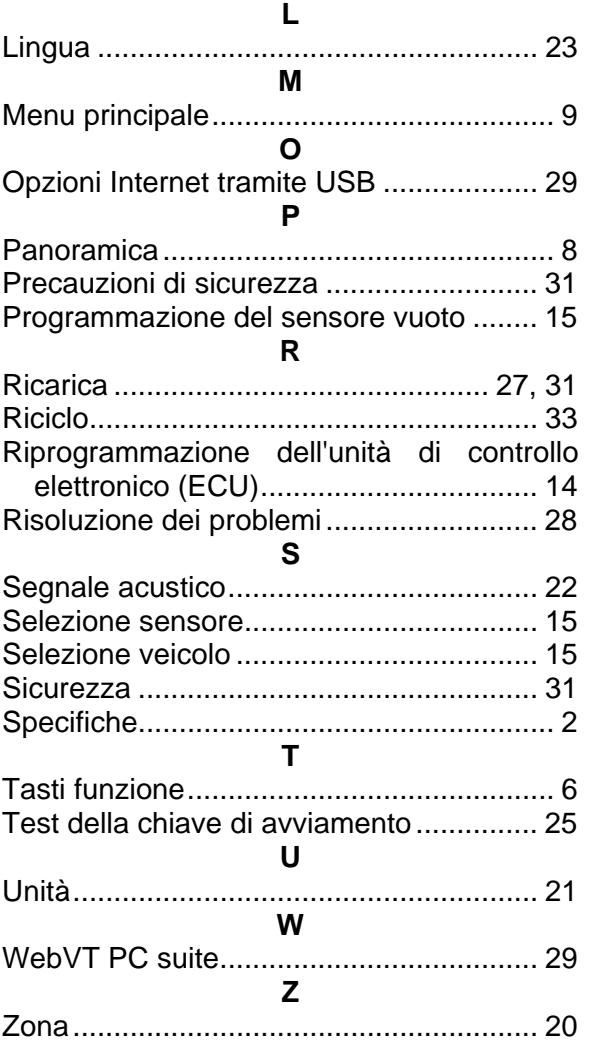

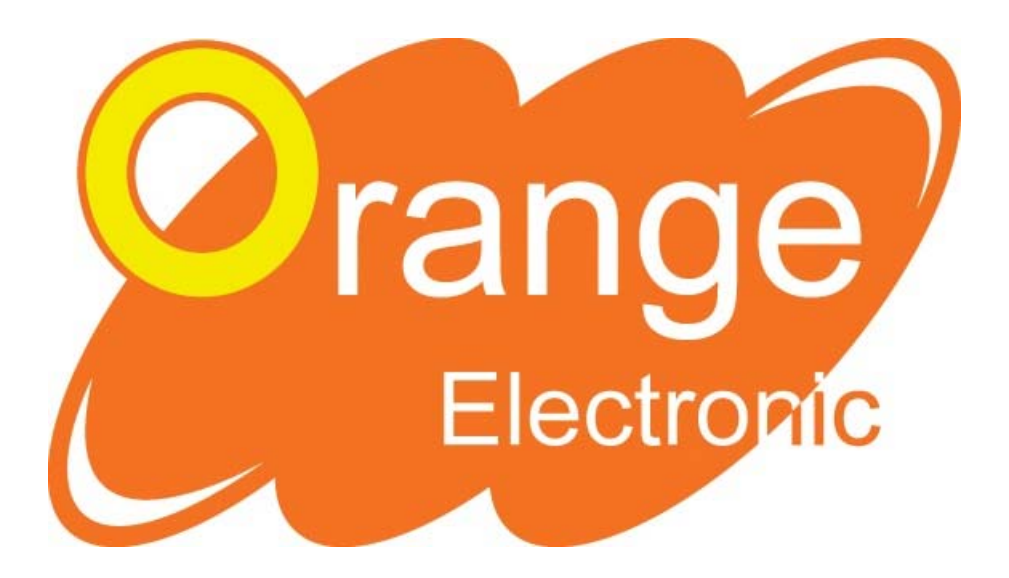

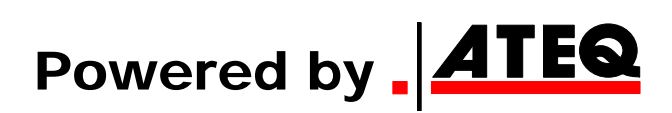

Questo documento è di esclusiva proprietà di **Orange Electronic**. Non può essere trasmesso, riprodotto o usato senza previo consenso.